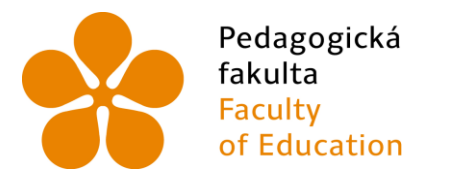

Jihočeská univerzita Fakulta<br>
Faculty University of South Bohemia<br>
of Education in České Budějovice v Českých Budějovicích

Jihočeská univerzita v Českých Budějovicích

Pedagogická fakulta

Katedra aplikované fyziky a techniky

Bakalářská práce

**Videoanalýza fyzikálních dějů**

**Vypracoval:** Filip Jovanovič

**Vedoucí práce:** Mgr. Vladimír Vochozka

České Budějovice 2016

## **Prohlášení**

Prohlašuji, že svoji bakalářskou práci jsem vypracovával samostatně pouze s použitím pramenů a literatury uvedených v seznamu citované literatury. Prohlašuji, že v souladu s § 47b zákona č. 111/1998 Sb. v platném znění souhlasím se zveřejněním své bakalářské práce, a to v nezkrácené podobě archivovaných Pedagogickou fakultou elektronickou cestou ve veřejně přístupné části databáze STAG provozované Jihočeskou univerzitou v Českých Budějovicích na jejích internetových stránkách, a to se zachováním mého autorského práva k odevzdanému textu této kvalifikační práce. Souhlasím dále s tím, aby toutéž elektronickou cestou byly v souladu s uvedeným ustanovením zákona č. 111/1998 Sb. zveřejněny posudky školitele a oponentů práce i záznam o průběhu a výsledku obhajoby kvalifikační práce. Rovněž souhlasím s porovnáním textu mé kvalifikační práce s databází kvalifikačních prací Theses.cz provozovanou Národním registrem vysokoškolských kvalifikačních prací a systémem na odhalování plagiátů.

V Českých Budějovicích dne Podpis autora

## **Anotace**

Cílem této bakalářské práce je představení možností použití videoanalýzy ve výuce fyziky na základních školách a zároveň porovnání a ověření přesností dostupných programů pro provádění videoanalýzy. Součástí práce je také vytvořená sada fyzikálních úloh pro možnost použití při výuce na základních školách. Všechny úlohy jsou vypracované a výsledky porovnány s výsledky vypočtenými pomocí fyzikálních vztahů.

## **Klíčová slova**

Videoanalýza, výuka, videokamera, Tracker, VianaNET, Logger Pro

## **Abstract**

The aim of this bachelor thesis is to introduce the possibility of using video analysis in education of physics on primary schools and also comparing and verifying the accuracy of available programs for video analysis. Another element of the thesis is also a set of physical problems for possibility of using in education on primary school. All problems are solved and the results are compared with those calculated using the physical relations.

## **Keywords**

Video analysis, education, video camera, Tracker, VianaNET, Logger Pro

# **Poděkování**

Touto formou bych rád poděkoval svému konzultantovi panu Mgr. Vladimíru Vochozkovi, nejen za to že mě umožnil zabývat se tímto zajímavým tématem, ale hlavně za odborné rady a připomínky při zpracování mé práce. Také bych rád poděkoval svým přátelům a rodině za podporu při tvorbě práce.

# Obsah

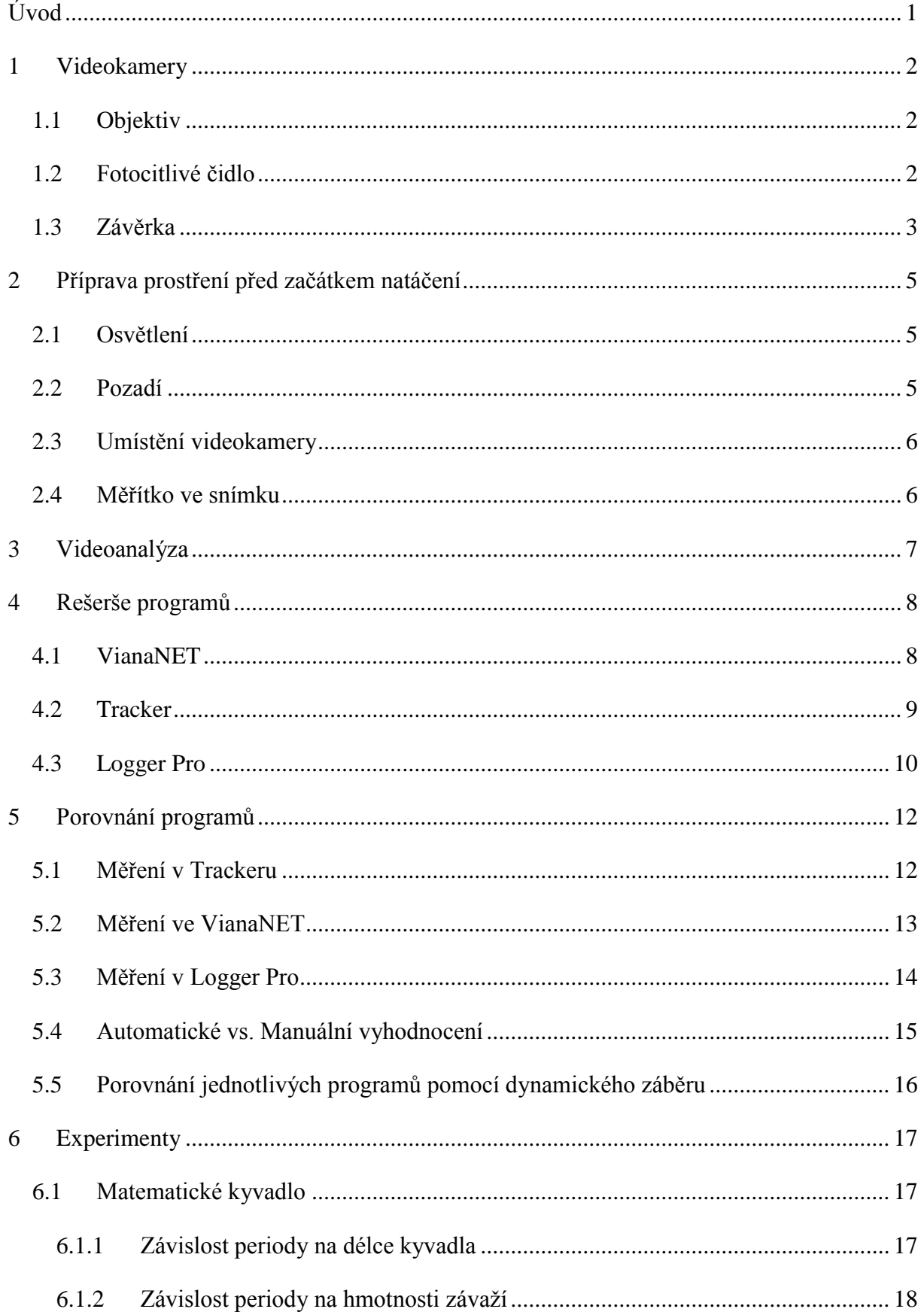

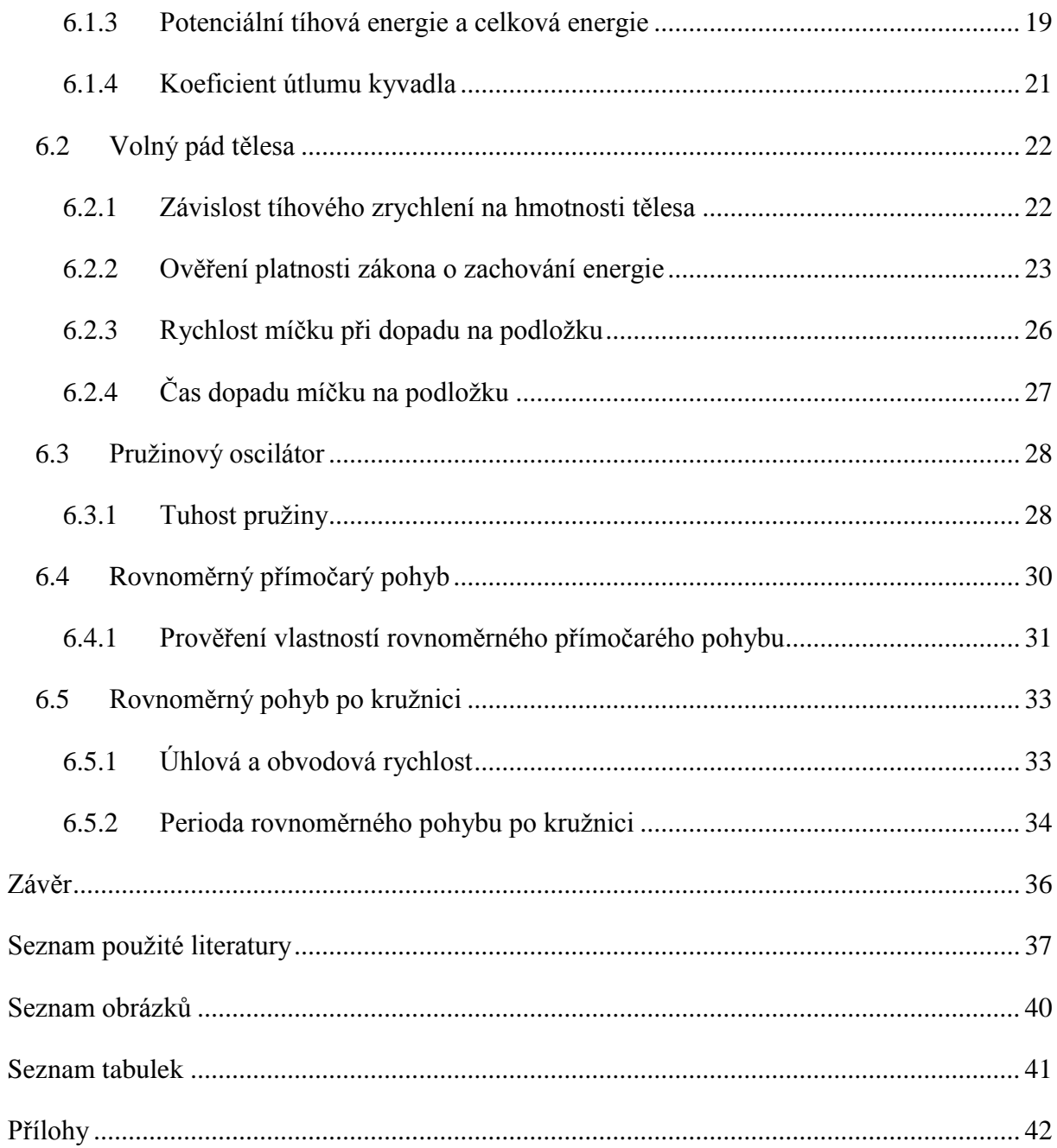

# <span id="page-6-0"></span>**Úvod**

V posledních několika letech se výpočetní technika protlačila do všech odvětví, vzdělávání není žádnou výjimkou. Výpočetní technika se ve školství používá prakticky každý den ať už přímo při výuce nebo k administrativním účelům. Budoucnost školství naznačuje velkou revoluci v oblasti používaných učebnic. V posledních letech je poměrně často v médiích probírané téma elektronických učebnic za použití tabletů. Je zřejmé, že se moderním technologiím nevyhneme.

Nejinak je tomu také ve vzdělávání fyzikálním. Pravděpodobně nejběžnějším způsobem používání výpočetní techniky je používání videoprojektoru. Výpočetní technika však dokáže nabídnout mnohem zajímavější způsob použití. Jedním z nich je videoanalýza.

Videoanalýza, jak sám název napovídá, se zabývá analýzou videozáznamů. Tato práce se zabývá jak technickou stránkou potřebnou pro provádění videoanalýzy tak vyhodnocováním některých fyzikálních dějů. Způsob vyhodnocování fyzikálních dějů za použití videozáznamů je především vhodný v případě dlouho trvajících nebo nezopakovatelných pokusů. Díky této technologii je také možno provádět analýzu velice rychlých dějů probíhajících člověkem těžko pozorovatelnou rychlostí za použití vysokorychlostních videokamer.

Na dnešním trhu je k dispozici nesčetné množství potřebného softwaru k provádění videoanalýzy. Po zvážení všech kladů a záporů je v této práci upřednostněn program Tracker vzhledem k jeho možnostem a dostupné podpoře.

# <span id="page-7-0"></span>**1 Videokamery**

Kamery se dělí na dva základní typy - analogové a digitální. Zásadním rozdílem je způsob uložení záznamu. U analogových kamer je záznam ukládán na fotografický film nebo na pásku (VHS), podle toho se rozdělují na Analogové filmové a Analogové páskové. Digitální kamery zpracovaný záznam ukládají na videokazety, paměťové karty, disky a pevné disky. [\[3\]](#page-42-1)

# <span id="page-7-1"></span>**1.1 Objektiv**

Objektiv je soustava čoček, která pozorovaný obraz opticky mění. Jelikož se pomocí objektivu pozorovaný obraz promítá na fotocitlivý prvek (ať už se jedná o fotografický film nebo digitální čip), je i kvalita objektivu přímo závislá na kvalitě výsledného obrazu. Jedním z údajů uváděným na objektivu, je jeho ohnisková vzdálenost. Změny ohniskové vzdálenosti se využívá k takzvanému "zoomování". Podle velikosti ohniskové vzdálenosti se objektivy dělí na: [\[1\]\[26\]](#page-42-2)

- Normální jedná se o nejpoužívanější objektivy u videokamer. Výsledkem je obraz nejpodobnější obrazu jaký vnímá lidské oko. Úhel záběru je asi 50°.
- Širokoúhlý tento tip objektivu se vyznačuje krátkou ohniskovou vzdáleností a používá se pro zachycení co nejširšího záběru. Typickým představitelem tohoto typu objektivů je takzvané "rybí oko" má úhel záběru téměř 180°.
- Teleobjektiv má velkou ohniskovou vzdálenost. Tento objektiv zvětšuje zorný úhel a vyznačuje se malým úhlem záběru a malou hloubkou ostrosti.

V objektivu fotoaparátů bývá také často zabudovaná clona, která umožňuje regulovat průtok světla objektivem. [\[2\]](#page-42-3)

## <span id="page-7-2"></span>**1.2 Fotocitlivé čidlo**

Další důležitou součástí videokamer, která se velkou částí podílí na kvalitě obrazu, je fotocitlivý prvek. Fotocitlivý prvek slouží k zachycení objektivem procházejícího světla. U analogových kamer se jako fotocitlivý prvek používá filmová páska, na kterou se zaznamenává intenzita dopadajícího světla. U digitálních videokamer je filmová páska nahrazena fotocitlivým čipem. Tento čip se skládá z mnoha miniaturních fotocitlivých buněk, na kterých se po dopadu světelného paprsku generuje elektrický náboj. Čím je světlo intenzivnější, tím je generovaný náboj větší. Na rozdíl on analogových kamer kde po osvětlení filmové pásky ji stačí pouze přetočit, se u digitálních kamer musí provést ještě několik procesů. Po odečtení hodnot nábojů z jednotlivých fotocitlivých buněk čipu, se pomocí takzvaného A/D (Analogově digitální převodník) převede tato analogová hodnota na hodnotu digitální (binární soustavy). Poté jsou tyto hodnoty uloženy na ukládací médium. Hlavní výhodou této digitální formy zpracování záznamu je v jeho následném čtení. Digitální záznam je oproti tomu analogovému, pokaždé přečten stejně. Jedním z parametrů záznamu obrazu je rozlišení tohoto záznamu. Hodnota rozlišení je přímo závislá na počtu fotocitlivých buněk nacházejících se na čipu. Profesionální digitální zrcadlovky, jsou opatřeny daleko rozměrnějším čipem a tím pádem i větším počtem fotocitlivých buněk, než například kamery chytrých telefonů. [\[1\]\[3\]](#page-42-2)[\[4\]](#page-42-4)

### <span id="page-8-0"></span>**1.3 Závěrka**

Závěrka je mechanizmus, který reguluje dobu nasvětlení fotocitlivého prvku. Kvalita videozáznamu nezáleží pouze na víše uvedeném rozlišení. Dalším z parametrů, který se u videozáznamů udává, je počet snímků pořízených za sekundu, takzvané FPS (frames per second). Tato hodnota, jak již bylo zmíněno, udává počet snímků, které je schopna videokamera pořídit za jednotku času, tedy snímací frekvence *f*. S rychlostí záznamu se mění také i rychlost závěrky. Udává se, že by rychlost závěrky měla být dvojnásobná počtu snímků za jednotku času, tedy pokud bychom pořizovali snímek v třiceti FPS, závěrka by měla být 1/60 s. Rychlost závěrky má vliv na ostrost objektů ve videu. [\[4\]\[5\]](#page-42-4)

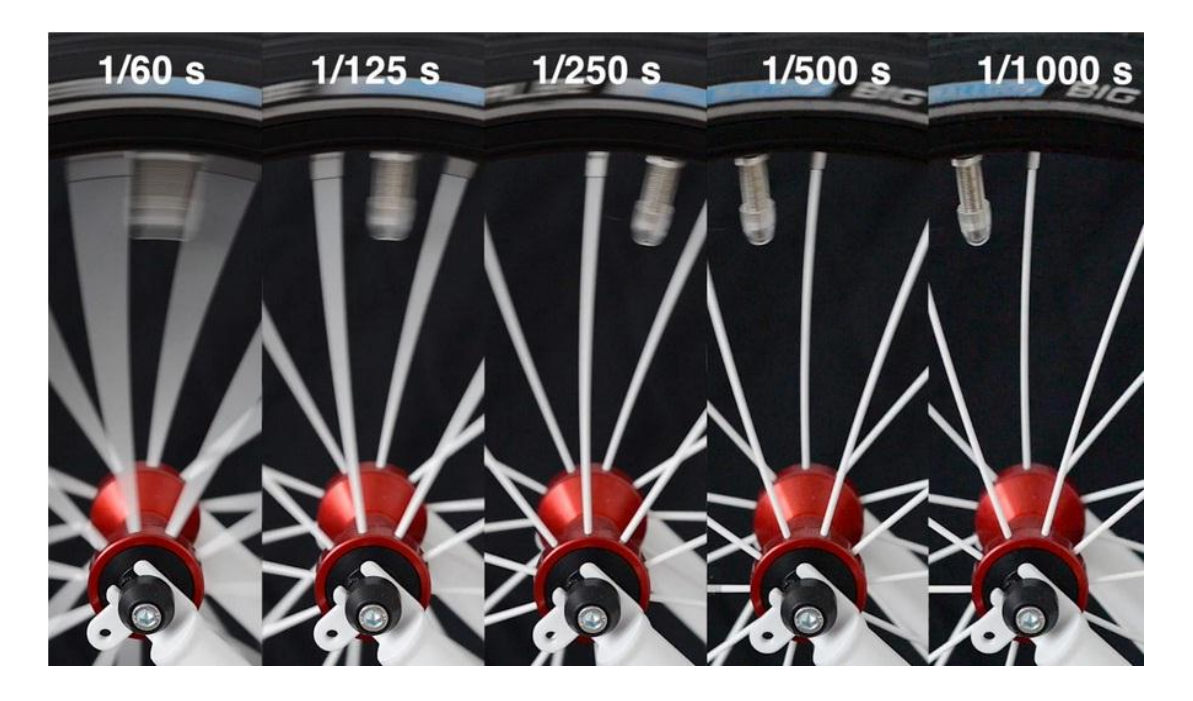

Obrázek 1: Rychlost závěrky převzato z [\[5\]](#page-42-5)

<span id="page-9-0"></span>Podle rychlosti záznamu můžeme rozdělit videokamery na standardní a vysokorychlostní. U standardních videokamer je rychlost záznamu od 25 do 30 snímků za jednotku času, u těch lepších i více. Vysokorychlostní videokamera je speciální druh videokamery, která dokáže snímat více jak 1000 snímků za sekundu.

# <span id="page-10-0"></span>**2 Příprava prostření před začátkem natáčení**

Před samotným natáčením je nutno provést nezbytnou přípravu okolního prostředí. Jako první je třeba vybrat vhodné místo, na kterém bude bezpečné experimenty provádět. Prostředí, na kterém se budou experimenty provádět, by mělo být světlé, ale světlo by nemělo být ostré. Pokud se budou provádět detailní záběry experimentu, je také vhodné zbavit se prachu, protože by prach mohl být viditelný na videozáznamu.

# <span id="page-10-1"></span>**2.1 Osvětlení**

Jedním z nejdůležitějších parametrů pro videozáznam je úroveň osvětlení objektu, který je předmětem natáčení. V dnešní době se k osvětlení nejčastěji používají LED panely. Světla se dají rozdělit do několika typů podle způsobu použití.

- Hlavní světlo: Toto světlo má největší vliv na osvětlení scény. Hlavní světlo se umisťuje před zaznamenávaný objekt a zároveň za objektiv videokamery. Je důležité, aby osvětlovalo daný předmět zepředu.
- Doplňkové světlo: Zpravidla bývá slabším světelným zdrojem než světlo hlavní. Používá se k odstranění ostrých stínů vzniklých použitím hlavního světla.
- Světlo na pozadí: Slouží k nasvícení pozadí. Ne vždy je však možné toto světlo použít.

Pro osvětlení není vždy nutné použít všechna tato světla. Pokud by však byla použita pouze hlavní světla, bylo by nutné světla patřičným způsobem upravit tak, aby se na pozadí nevytvářel ostrý stín. Toho je možno dosáhnout cloněním světel nebo otočením světla a použitím odrazové plochy, která světlo patřičným způsobem rozptýlí. Jakékoliv umělé světlo nikdy nenahradí přirozené osvětlení, které za ideálních podmínek tvoří nejlepší možný způsob záznamu scény. Velkým problémem při zaznamenávání je také frekvence umělého osvětlení, která u vyšších frekvencí snímkování může způsobit velice nepříjemný stroboskopický efekt. Stejně tak je důležitá problematika barevné tep-loty, kdy umělé osvětlení může mít různou barevnou teplotu [\[6\]\[8\]](#page-42-6)

# <span id="page-10-2"></span>**2.2 Pozadí**

Pokud se videozáznam pořizuje za účelem videoanalýzy, je velice důležitým krokem upravení pozadí scény. Aby bylo možno rozeznat sledovaný předmět od pozadí, je důležité použít pozadí s kontrastní barvou, oproti barvě sledovaného předmětu. Nejčastěji se používá bíle nebo černé plátno. Pozadí by mělo být tak velké, aby bylo v celém záběru videokamery. [\[6\]\[7\]](#page-42-6)

## <span id="page-11-0"></span>**2.3 Umístění videokamery**

Videokamera se umisťuje před pozorovaný objekt tak, aby se hlavní světla nacházela za objektivem. Vzdálenost videokamery od experimentu se volí taková, aby se do záběru vešel celý experiment i s jeho případným pohybem. Neměla by však být příliš velká, aby byl experiment dobře zřetelný. Nejlepším způsobem umístění videokamery je umístění na stativ. Záznam je poté statický až na pohyb způsobený experimentem. [\[6\]](#page-42-6)

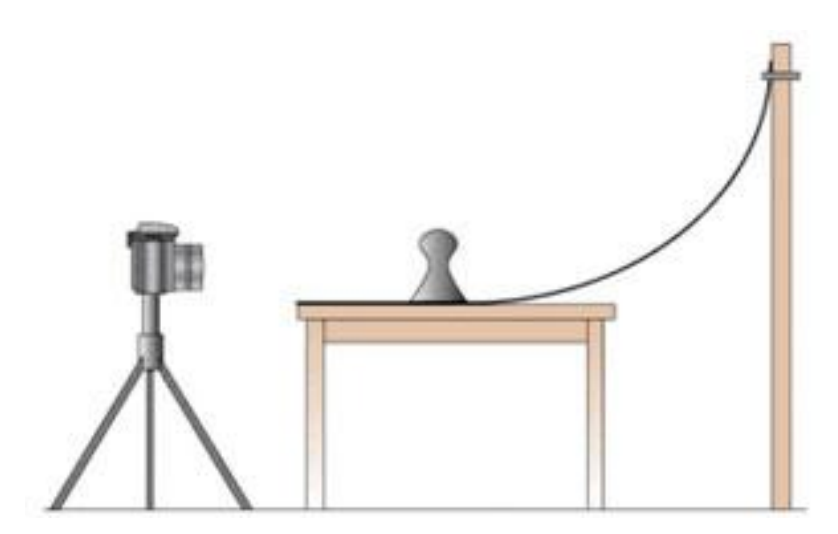

Obrázek 2: Umístění videokamery převzato [z \[6\]](#page-42-6)

## <span id="page-11-2"></span><span id="page-11-1"></span>**2.4 Měřítko ve snímku**

K tomu, aby bylo možno správně analyzovat, je zapotřebí několik údajů. Jedním z těchto údajů je reálná délka. Aby bylo možno ve videozáznamu přepočítat vzdálenosti na vzdálenosti reálné, je potřeba do záznamu vložit měřítko o známé reálné délce. Ideálním měřítkem je metrová lať rozdělená na deset částí po deseti centimetrech. Takto upravené měřítko je také možné opatřit vodováhou, aby bylo možné později ve videozáznamu podle něj vyrovnat rovinu. Před zahájením nahrávání experimentu se měřítko používá také ke kalibraci programu, ve kterém se bude později videozáznam analyzovat.

# <span id="page-12-0"></span>**3 Videoanalýza**

Videozáznamy se využívají v mnoha různých odvětvích mnoha různými způsoby, jinak tomu není ani ve vzdělávání. Velice účinným způsobem využití videozáznamů ve vzdělávání je videoanalýza. Jak sám název naznačuje, videoanalýza se zabývá analýzou videozáznamů. Velkou výhodou je provádění analýzy dějů, jež není možné vyhodnocovat klasickým způsobem.

## **Probíhající rychleji než je pozorovatelné**

U dějů, probíhajících rychleji než je pozorovatel schopen registrovat, je možno využít takzvaných vysokorychlostních videokamer. Záznam je následně možno zpomalit na pozorovatelnou rychlost a vyhodnotit. Příkladem takového vyhodnocení je například určení rychlosti vystřeleného projektilu.

### **Probíhající dlouhou dobu**

Děje jako je například tání ledu mohou probíhat velice dlouhou dobu. V tomto případě je možno pořídit videozáznam bez přítomnosti pozorovatele. Tento záznam je následně možno analyzovat. Při provádění videoanalýzy dlouho trvajících dějů je velkou výhodou možnost pořízení videozáznamů více dějů najednou a následně je postupně analyzovat.

### **Nezopakovatelné**

Jednou z vlastností videoanalýzy je fakt, že je jeden záznam možno využívat a tedy i analyzovat v neomezeném počtu. Na rozdíl od klasického způsobu, kdy je možné získat pouze jednu sadu dat, je při použití videoanalýzy možno získaná data nesčetněkrát ověřovat. Toho je možno využít u dějů, jež není možné ať už z jakéhokoliv důvodu zopakovat.

### **Realizované za podmínek neumožňující účast pozorovatele**

Videoanalýzu je možno využít i v případě, pokud by se pozorované děje odehrávaly v prostředí pro pozorovatele nebezpečném nebo z jakéhokoliv důvodu nepřístupném. Data z pořízeného videozáznamu je možno získat následnou analýzou v bezpečném respektive přístupném prostředí.

# <span id="page-13-0"></span>**4 Rešerše programů**

## <span id="page-13-1"></span>**4.1 VianaNET**

### **Kde ho získat**

Program je možno získat online na oficiálních webových stránkách vývojářů. [http://www.viananet.de/downloads.](http://www.viananet.de/downloads)

### **Lokalizace**

Dostupné jazykové lokalizace jsou následující: Anglická, Německá.

### **Popis základních funkcí**

- Otevření videa jsou podporovány následující formáty: avi, mpg, wmv, mpeg, mp4, mov.
- Kalibrace videa slouží ke kalibraci videozáznamu pomocí skutečného měřítka vloženého do záznamu.
- Osa souřadnic umožňuje nastavení orientace souřadnicového systému.
- Sledování objektů je možno použít manuální sledování objektů, kdy uživatel musí v jednotlivých snímcích určit polohu sledovaného objektu. Jednodušší variantou je automatické sledování, pomocí něhož, program sám pozoruje a určuje polohu sledovaného objektu.
- Tabulky data jsou zapisována do přehledných tabulek, ve kterých jsou zobrazeny všechny získané hodnoty najednou.
- Grafy pomocí této funkce je možno vytvářet grafy ze získaných hodnot. Je k dispozici také devět typů grafů pro správné zobrazení grafu.
- Měření jsou k dispozici dva základní měřící nástroje, měření délky a měření úhlů.
- Exportování program umožňuje data exportovat do několika formátů: txt, csv, xls, ods. Data je poté možno upravovat a zpracovávat v různých tabulkových procesorech.

### **Hodnocení**

Velkou výhodou programu je fakt, že na programu vývojáři stále pracují a vyvíjí jej. Nové verze jsou vydávány pravidelně každý rok. Je vydáván pod freeware licencí.

Program je dostupný pouze pro operační systémy Windows. Jak je výše uvedeno, přeložen byl pouze do dvou jazyků. Rozsah zobrazovaných hodnot na osách grafu není dostatečně variabilní.

Tento program bych doporučil spíše začátečníkům, kteří se chtějí naučit základy videoanalýzy.

## <span id="page-14-0"></span>**4.2 Tracker**

### **Kde ho získat**

Tracker je dostupný ke stažení online na oficiálních webových stránkách vývojáře. [http://physlets.org/tracker/.](http://physlets.org/tracker/) [\[9\]](#page-42-7)

### **Lokalizace**

Program byl přeložen do dvaceti jazyků: Angličtina, Čeština, Dánština, Němčina, Španělština, Francouzština, Italština, Slovenština a další.

### **Popis základních funkcí**

- Otevření videí je podporováno velké množství formátů videozáznamu, mezi nimiž nechybí nejpoužívanější formáty, jako jsou: avi, mpg, wmv, mpeg, mp4, mov, mkv.
- Nastavení snímku poskytuje možnost základních nastavení otevřeného snímku, jako je například začátek a konec sledované sekvence snímku.
- Kalibrační nástroje je k dispozici několik nástrojů ke kalibraci pro co nejpřesnější vyhodnocování videozáznamů.
- Osa souřadnic umožňuje nastavení počátek soustavy souřadnic a její orientaci.
- Měřící nástroje jsou k dispozici dva základní měřící nástroje, měření délky a měření úhlů.
- Filtry poskytují možnost upravovat základní vlastnosti videa bez použití externích nástrojů pro střih videa. Zřejmě nejpoužívanějším nástrojem je otočení videa.
- Sledování objektů je možno použít manuální sledování objektů, kdy uživatel musí v jednotlivých snímcích určit polohu sledovaného objektu. Jednodušší variantou je automatické sledování, pomocí něhož, program sám pozoruje a určuje polohu sledovaného objektu.
- Export dat přesto že je v programu poměrně rozsáhlá možnost práce se získanými daty, je možno dat exportovat do různých tabulkových procesorů.

### **Hodnocení**

Program obsahuje velké množství nastavení. Je přeložen do dvaceti jazyků včetně českého. Velkým plusem je také aktivní vývoj nových verzí programu. Program je postaven na platformě Open Source Physics Java Framework, což znamená, že se jedná o multiplatformní program[.\[9\]](#page-42-7) Obsahuje velice rozsáhlou možnost úpravy zaokrouhlení a rozsahu hodnot.

Vzhledem k množství nastavení je Tracker vhodný spíše pro pokročilejší uživatele.

### <span id="page-15-0"></span>**4.3 Logger Pro**

#### **Kde ho získat**

Logger Pro je program z balíčku měřící techniky Vernier. Jedná se o komerční software prodávající se za bezmála 15 000 Kč. Je možné ho zakoupit na oficiálních webových stránkách výrobce [http://www.vernier.com/.](http://www.vernier.com/) Na stejných webových stránkách je k dispozici plně funkční demoverze programu pro třicetidenní zkoušení programu.

### **Lokalizace**

Nejnovější verze programu je dostupná v několika jazykových verzích: Angličtina, Francouzština, Němčina, Italština, Španělština, Švédština, Arabština, Portugalština, Čeština, Ruština, Polština, Turečtina, Dánština, Finština … [\[10\]](#page-42-8)

#### **Popis základních funkcí**

 Přehrávání videí – pro přehrávání videí Logger Pro používá externí program QuickTime. Kompatibilní formáty videí pro analýzu jsou: mov, avi, mpeg, wav.

- Osa souřadnic pro nastavení počátku a orientace osy souřadnicového systému.
- Nastavení měřítka pro nastavení měřítkové vzdálenosti, podle níž se budou vzdálenosti ve snímku přepočítávat na skutečné hodnoty.
- Obrazová vzdálenost pro měření vzdáleností ve snímku, přepočítaných na skutečnou vzdálenost.
- Přidat aktivní bod umožňuje sledování více objektů najednou ve stejném snímku.
- Synchronizovat video s grafem poskytuje možnost synchronizovat počátek analýzy videa s počátkem zaznamenávání v grafu.
- Sledování objektů sledování objektů je prováděno pomocí manuálního sledování polohy pozorovaného objektu.
- Grafy pokročilá možnost úprav grafů a prokládání grafů několika typy spojnic trendů.

### **Hodnocení**

Logger Pro je dostupný pro operační systémy Microsoft Windows od verze 3.1 a Mac OS od verze Mac OS7. [\[10\]](#page-42-8) Umožňuje velice rozsáhlou úpravu grafů. Jedná se o komerční software, tedy je distribuován za nemalou částku. Výhodou je však možnost použití plně funkční třicetidenní demo verze. Nevýhodou může být absence automatického vyhodnocování. Avšak vzhledem k faktu, že je manuální vyhodnocování stejně přesné jako automatické, jde spíše o nevýhodu pohodlí provádění analýzy záznamu.

Program je spíše vhodný pro pokročilé uživatele vzhledem k množství nastavení.

# <span id="page-17-0"></span>**5 Porovnání programů**

Před samotnou analýzou videí je vhodné nejprve porovnat používané programy. K porovnání se bude využívat měřítka vloženého do záznamu. Pro porovnání programů je potřeba umístit několik různých předmětů do míst, kde se následně bude provádět měření. Kamera by měla být nastavena na stejnou rovinu, jako jsou tyto objekty. Pokud je všechno nachystané, nic nebrání pořízení statického záznam těchto objektů. Nyní nastupuje na řadu samotné měření v programech.

# <span id="page-17-1"></span>**5.1 Měření v Trackeru**

Prvním programem, ve kterém se bude provádět měření je Tracker. Nejprve se pomocí funkce "otevřít soubor" vloží pořízený záznam do programu. Následně se použije nástroj "kalibrační tyč", který se nastaví na délku měřítka. Tento nástroj slouží k nastavení měřítkové délky, tedy délky námi vloženého metrového měřítka. Jeden konec kalibrační tyče se nastaví na začátek a druhý na konec měřítka. Jelikož v základním nastavení programu je nastavena velikost kalibrační tyče na hodnotu 100 metrů, je potřeba tuto hodnotu změnit na délku skutečného měřítka, tedy na hodnotu 1 metr. Po nastavení kalibrační tyče je program připraven k samotnému měření předmětů vložených do záznamu. V programu Tracker je k měření délky používán nástroj "měřící páska". Měřící pásku je potřeba postupně nastavit na všechny objekty, jak je to znázorněno na obrázku č. 3.

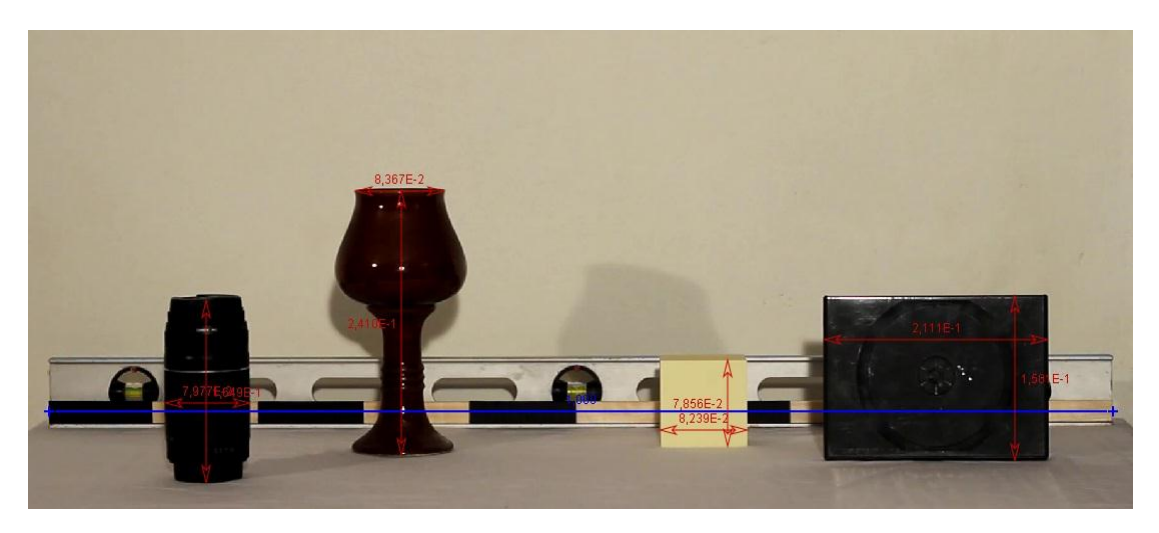

Obrázek 3: Měření v Trackeru

<span id="page-17-2"></span>Po dokončení měření, jsou k dispozici hodnoty rozměrů předmětů vložených do záznamu. Tyto hodnoty by se s menším rozdílem mněly blížit skutečným hodnotám. Jak je uvedeno v tabulce č. 1. Tabulka také zobrazuje hodnoty rozměrů při různém úhlu sklonu videokamery oproti scéně jak je vidět na obrázku č. 4.

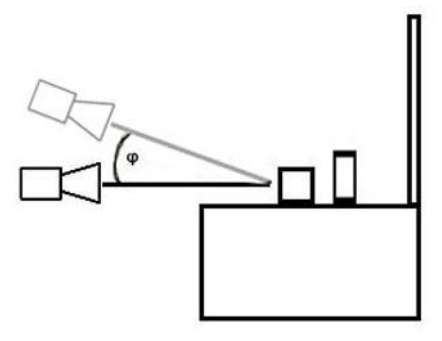

Obrázek 4: Schéma sklonu kamery

<span id="page-18-1"></span>Z těchto hodnot je patrné, že se rozdíl mezi reálnými a naměřenými hodnotami zmenšuje s rostoucí velikostí úhlu. Tento fakt je zapříčiněn tím, že se měřítko nachází ve větší vzdálenosti od videokamery, než jsou měřené objekty.

<span id="page-18-2"></span>

|                  |           | DVD obal | poznámkový<br>blok | pohár | objektiv |
|------------------|-----------|----------|--------------------|-------|----------|
| Reálný rozměr    | výška [m] | 0,136    | 0,076              | 0,219 | 0,147    |
|                  | šířka [m] | 0,192    | 0,077              | 0,078 | 0,070    |
| Naměřené rozměry | výška [m] | 0,149    | 0,077              | 0,233 | 0,152    |
| pro úhel 0°      | šířka [m] | 0,210    | 0,081              | 0,085 | 0,075    |
| Naměřené rozměry | výška [m] | 0,143    | 0,074              | 0,232 | 0,148    |
| pro úhel 45°     | šířka [m] | 0,209    | 0,081              | 0,085 | 0,075    |

Tabulka 1: Měření v programu Tracker

## <span id="page-18-0"></span>**5.2 Měření ve VianaNET**

Druhým porovnávaným programem je VianaNET. Nejprve je potřeba do programu nahrát stejné video, které bylo použito při měření v programu Tracker. K nastavení měřítkové vzdálenosti se používá nástroj "calibrate video". Tento nástroj je potřeba, stejně jako u předchozího programu nastavit na začátek a na konec měřítka. Po správném nastavení vzdálenosti se v tabulce k tomu určené volí jednotky a zadává délka měřítka, tedy jeden metr. Pokud je měřítko správně nastaveno, následuje měření objektů. K tomuto účelu je k dispozici nástroj "measure length". Jelikož není možno měřit více délek současně, je nutno postupně zapisovat naměřené hodnoty do tabulky. Tyto naměřené hodnoty jsou zpracované a uvedené v tabulce č. 2. Dle tabulky je patrné, že se hodnoty naměřené pomocí programu VianaNET, více odchylují od těch reálných než je tomu v případě programu Tracker.

Rozdíl délek je zapříčiněn tím, že měřící nástroj programu VianaNET zobrazuje hodnoty na dvě desetinná místa, kdežto měřící nástroj v programu Tracker na tři.

<span id="page-19-1"></span>

|                  |           | DVD obal | poznámkový<br>blok | pohár | objektiv |
|------------------|-----------|----------|--------------------|-------|----------|
| Reálný rozměr    | výška [m] | 0,136    | 0,076              | 0,219 | 0,147    |
|                  | šířka [m] | 0,192    | 0,077              | 0,078 | 0,070    |
| Naměřené rozměry | výška [m] | 0,150    | 0,080              | 0,240 | 0,160    |
| pro úhel 0°      | šířka [m] | 0,210    | 0,080              | 0,080 | 0,080    |
| Naměřené rozměry | výška [m] | 0,150    | 0,080              | 0,230 | 0,150    |
| pro úhel 45°     | šířka [m] | 0,210    | 0,080              | 0,090 | 0,080    |

Tabulka 2: Měření v programu VianaNET

### <span id="page-19-0"></span>**5.3 Měření v Logger Pro**

Pomocí funkce "vložit video" se do programu načte video, podle kterého se bude provádět měření, tedy statické video obsahující měřítko a několik objektů k měření. Pokud tato funkce není dostupná, je potřeba do počítače nainstalovat program QuickTime. Následně se pomocí nástroje "zadat měřítko" nastaví měřítková vzdálenost. U tohoto nástroje je možno zvolit jednotky, ve kterých bude zadávána délka měřítka. Po nastavení měřítkové vzdálenosti na 1 m následuje samotné měření objektů. Za pomocí nástroje "vzdálenost" se postupně změří jednotlivé objekty vložené do záznamu. Celý tento postup se provádí pro dvě různá videa, ve kterých se vyskytují stejné objekty natočené pod různým úhlem sklonu kamery. Všechny hodnoty se zaznamenají do tabulkového procesoru. Výsledné hodnoty jsou zaznamenané v tabulce č. 3.

Tabulka 3: Měření v programu Logger Pro

<span id="page-19-2"></span>

|                  |           | DVD obal | poznámkový<br>blok | pohár | objektiv |
|------------------|-----------|----------|--------------------|-------|----------|
| Reálný rozměr    | výška [m] | 0,136    | 0,076              | 0,219 | 0,147    |
|                  | šířka [m] | 0,192    | 0,077              | 0,078 | 0,070    |
| Naměřené rozměry | výška [m] | 0,146    | 0,081              | 0,231 | 0,150    |
| pro úhel 0°      | šířka [m] | 0,200    | 0,076              | 0,081 | 0,075    |
| Naměřené rozměry | výška [m] | 0,144    | 0,078              | 0,229 | 0,149    |
| pro úhel 45°     | šířka [m] | 0,200    | 0,075              | 0,079 | 0,074    |

Porovnáním tabulky č. 3 s tabulkami č. 1 a 2 je možno zjistit, že se naměřené hodnoty délek nejméně odchylují od těch reálných v případě programu Logger Pro. Rozdíly se však pohybují v jednotkách milimetrů.

## <span id="page-20-0"></span>**5.4 Automatické vs. Manuální vyhodnocení**

Pro analyzování videozáznamů jsou ve většině programů používány dvě různé metody. Jednou z nich je manuální sledování objektů. U tohoto způsobu se uživatel programu rozhoduje sám, do které pozice ve snímku vloží aktivní bod reprezentující polohu sledovaného objektu. Uživatel provádí tuto činnost pro každý snímek v nahrávce. Nejčastěji se umisťuje aktivní bod doprostřed sledovaného objektu. Aby analýza byla co nejpřesnější, je potřeba aktivní bod vždy umisťovat do stejného místa na objektu ve všech jednotlivých snímcích.

Druhou metodu a zároveň tou jednodušší je automatická analýza záznamu. Při automatické analýze provádí sledování objektu používaný program automaticky. Pro úspěšné dokončení automatické analýzy je však potřebná lepší kvalita videozáznamu než u manuální analýzy. Pokud by kvalita videozáznamu nebyla dostačující, mohlo by docházek k tomu, že by program nedokázal určit polohu sledovaného objektu.

Aby bylo možno zjistit rozdíly v přesnosti automatické a manuální metody, je potřeba provést analýzu stejného záznamu pomocí obou dvou metod.

<span id="page-20-1"></span>

| metoda                              | automatické |       |       | manuální |
|-------------------------------------|-------------|-------|-------|----------|
| číslo měření                        | ı.          | 11.   |       |          |
| průměrná rychlost $[m\cdot s^{-1}]$ | 0,184       | 0,184 | 0,185 | 0,187    |

Tabulka 4: Průměrná rychlost autíčka

Z tabulky č. 4 vyplývá, že v případě automatického vyhodnocování záznamu je v obou případech docíleno stejného výsledku. V případě manuálního vyhodnocování se výsledky průměrné rychlosti dvou provedených měření od sebe liší o 0,002 m·s<sup>-1</sup>. Z výsledků pak také vyplívá odchylka 0,002 m · s<sup>−1</sup> mezi jednotlivými metodami vyhodnocování.

## <span id="page-21-0"></span>**5.5 Porovnání programů pomocí dynamického záznamu**

Po provedení porovnání programů pomocí statického záznamu a srovnání obou způsobů analýzy videí, je možno porovnat výsledky programů vzhledem k měření dynamického záznamu. K zjištění odlišnosti výsledků jednotlivých programů, se provádí analýza stejného záznamu ve všech programech a následně výsledky porovnávají. K porovnávání se v tomto případě využívá záznamu rovnoměrného přímočarého pohybu autíčka. Pořízený záznam se postupně vloží do jednotlivých programů a provede analýza. Pomocí získaných hodnot se vypočítá průměrná rychlost autíčka, jak je zobrazeno v tabulce č. 5.

Tabulka 5: Průměrná rychlost autíčka v různých programech

<span id="page-21-1"></span>

| program                              | Logger Pro   VianaNET   Tracker |        |        |
|--------------------------------------|---------------------------------|--------|--------|
| průměrná rychlost $[m \cdot s^{-1}]$ | 0,3360                          | 0,3307 | 0,3356 |

Porovnáním vypočtených hodnot z tabulky č. 5 je možno zjistit, že se výsledné hodnoty od sebe nejméně liší v případě programu Logger Pro a Trackeru a to o 0,0004 m · s<sup>-1</sup>. Největší odchylka je pak v případě programu VianaNET, jež se od výsledku v programu Logger Pro liší o 0,0053 m · s<sup>-1</sup>. Výsledné odchylky vypovídají také zjištění v průběhu provádění analýzy, že program VianaNET má nejmenší rozlišovací schopnosti pohybu a tedy i menší přesnost.

# <span id="page-22-0"></span>**6 Experimenty**

Pro představení výhod anebo potencionálních nevýhod této metody analýzy experimentů je potřeba sestrojit pár experimentů a poté je vyhodnotit.

## <span id="page-22-1"></span>**6.1 Matematické kyvadlo**

Matematické kyvadlo je matematickým modelem fyzikálního kyvadla. Je definováno jako hmotný bod zavěšený na provázku zanedbatelné hmotnosti. Na rozdíl od fyzikálního kyvadla se u matematického kyvadla zanedbávají odporové síly prostředí a gravitační pole je považováno za homogenní. [\[11\]](#page-42-9) 

### <span id="page-22-2"></span>**6.1.1 Závislost periody na délce kyvadla**

### **Perioda kyvadla**

Perioda *T* je fyzikální veličina udávající dobu trvání periodického děje. U matematického kyvadla se tedy jedná o dobu, za kterou se hmotný bod vrátí do výchozího stavu. Tato veličina je u matematického kyvadla přímo úměrná druhé odmocnině délky *l* závěsu a je dána vztahem 6.1.1. [\[11\]\[12\]](#page-42-9)

$$
T = 2\pi \sqrt{\frac{l}{g}}
$$
 (6.1.1)

### **Vyhodnocení experimentu**

Sestrojené kyvadlo o známé délce se umístí před pozadí, které musí být barevně odlišné od závaží. Před kyvadlo se postaví stativ s kamerou, pomocí níž se pořídí videozáznam kývajícího se kyvadla pro dvě různé délky. Následně je video automaticky zpracováno pomocí programu Tracker.

Získaná data se mohou exportovat například do Microsoft Excelu nebo se mohou analyzovat přímo v prostření Trackeru. Výsledný graf bude vypadat jako graf na obrázku č. 5. Pomocí daného grafu a jemu odpovídajících hodnot se vypočítá perioda kyvadla, jak je uvedeno v tabulce č. 6.

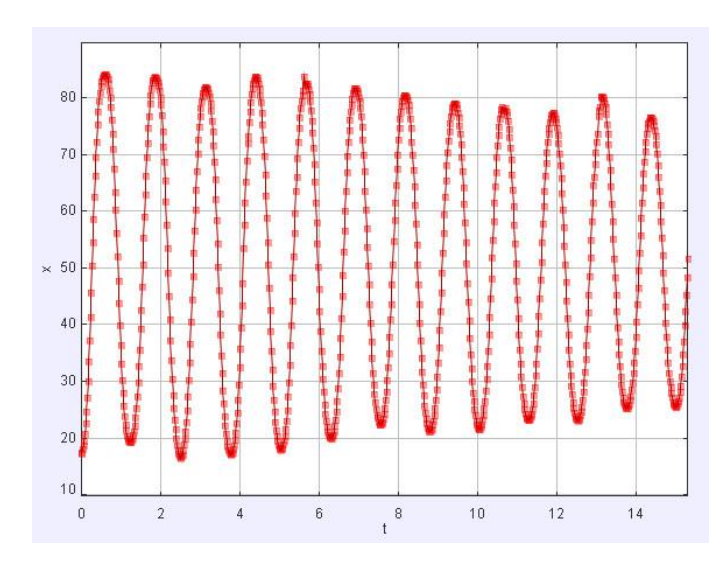

Obrázek 5: Výpočet periody

<span id="page-23-2"></span><span id="page-23-1"></span>Porovnáním vypočtených period obou různě dlouhých kyvadel se zjistí, že se při prodloužení délky *l* kyvadla prodlužuje i doba kmitu *T* a se zkrácením délky kyvadla se zkrátí i doba kmitu.

Tabulka 6: Závislost periody na délce

| délka kyvadla l [m] | 0.189 | 0.298 |
|---------------------|-------|-------|
| hmotnost $m$ [kg]   | 0.087 | 0.087 |
| perioda $T[s]$      | 0.88  | 1.1   |

Nakonec se provede vypočet periody obou kyvadel pomocí vztahu 6.1.1 a tyto hodnoty se porovnají s hodnotami naměřenými. Po dosazení do vztahu vychází pro kyvadlo o délce  $l_1 = 0.189$  m perioda  $T_1 = 0.87$  s a pro kyvadlo o délce  $l_2 = 0.298$  vychází perioda  $T_2 = 1,09$  s.

Porovnáním těchto hodnot se zjistí, že se hodnoty od sebe liší v obou případech o 0,01 s, což odpovídá přesnosti tohoto měření.

### <span id="page-23-0"></span>**6.1.2 Závislost periody na hmotnosti závaží**

Z výše uvedeného vztahu pro výpočet periody matematického kyvadla 6.1.1 je patrné, že velikost periody není závislá na hmotnosti *m* zavěšeného tělesa.

#### **Vyhodnocení experimentu**

Sestrojené kyvadlo o pevné délce *l* a známé hmotnosti *m* závaží se umístí před plátno. Poté se pomocí kamery umístěné na stativu pořídí záznam kyvadla pro dvě různé hmotnosti závaží. Při změně závaží je potřeba dbát na to, aby barva závaží vždy byla

odlišná od barvy pozadí. Stejně jako v předchozí úloze se videozáznamy nechají automaticky Trackerem vyhodnotit. Výsledná data se zpracují a vypočítá se perioda  $T_1$  kyvadla. Pokud bylo vše provedeno správně, výsledná perioda  $T_1$  by u obou záznamů měla být stejná. Výsledky pro tento experiment jsou uvedeny v tabulce č. 7.

<span id="page-24-1"></span>Chyba může nastat, pokud by se kyvadlo, v průběhu kývání stočilo do jiné roviny.

| délka $l$ [m]          | 0.298 | 0.298 |
|------------------------|-------|-------|
| hmotnost závaží m [kg] | 0.084 | 0.017 |
| perioda $T[s]$         |       |       |

Tabulka 7: Závislost periody na hmotnosti

Pro ověření správnosti výsledků, bylo provedeno porovnání naměřené hodnoty s hodnotou vypočítané periody <sup>2</sup> pomocí vztahu 6.1.1. Pro kyvadlo o délce *l* = 0,298 m po dosazení do vztahu vyjde perioda  $T_2 = 1,09$  s. Porovnáním se následně zjistí, že se naměřená hodnota od vypočtené liší o 0,01 s.

#### <span id="page-24-0"></span>**6.1.3 Potenciální tíhová energie a celková energie**

Tento experiment se bude zabývat výpočtem potenciální tíhové energie  $E_p$  a celkové energie *E* kyvadla. K tomuto účelu bylo použito záznamu kyvadla z předchozího experimentu, v němž bylo použito kyvadla se známou hmotností závaží. Záznam se vloží do Trackeru a nechá se automaticky vyhodnotit. Pro výpočet kinetické energie  $E_k$  pomocí Trackeru, je potřeba ve vlastnostech hmotného bodu zadat skutečnou hmotnost závaží. Poté je program schopen pomocí vztahu 6.1.2 vypočítat kinetickou energii  $E_k$ pro jednotlivé časové úseky.

$$
E_k = \frac{1}{2}mv^2
$$
 (6.1.2)

Kde *m* je hmotnost závaží a *v* je rychlost pohybu tělesa. Když je k dispozici kinetická energie, může se přistoupit k výpočtu potenciální tíhové energie  $E_p$ . Pro její výpočet je nutno nejprve program naučit vzorec pro výpočet tíhové energie, tedy vzorec 6.1.3. [\[26\]](#page-44-0)

$$
E_p = mgh \tag{6.1.3}
$$

Graf potenciální tíhové energie a kinetické energie je zobrazen na obrázku č. 6, kde je bodově znázorněna kinetická a křivkou potenciální energie kyvadla.

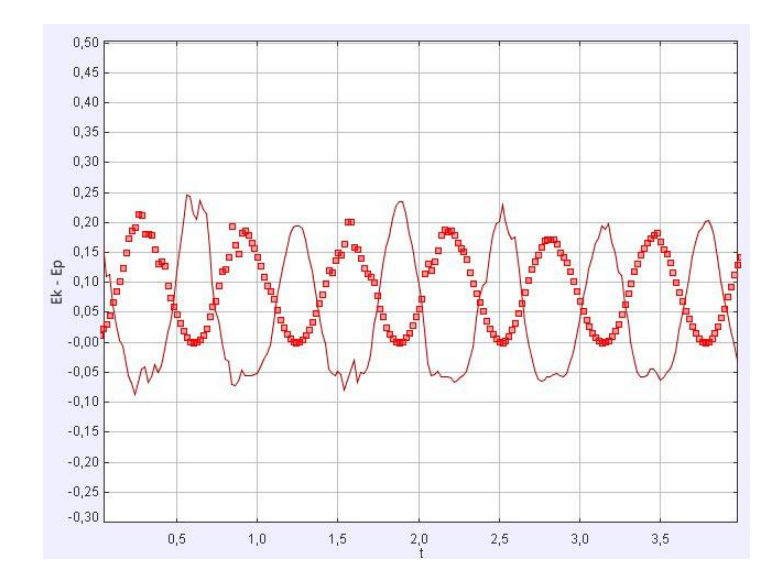

Obrázek 6: Potenciální tíhová a kinetická energie kde bodově je znázorněna *Ek* a křivkou *Ep*

<span id="page-25-0"></span>Stejným způsobem se do programu vloží vztah pro výpočet celkové energie. Jelikož, je k dispozici jak kinetická energie tak potenciální, je možno pomocí vztahu 6.1.4 vypočítat celkovou energii *E*. [\[26\]](#page-44-0)

$$
E = E_k + E_p \tag{6.1.4}
$$

Graf celkové energie v závislosti na čase se poté zobrazí, jak je to ukázáno na obrázku č. 7.

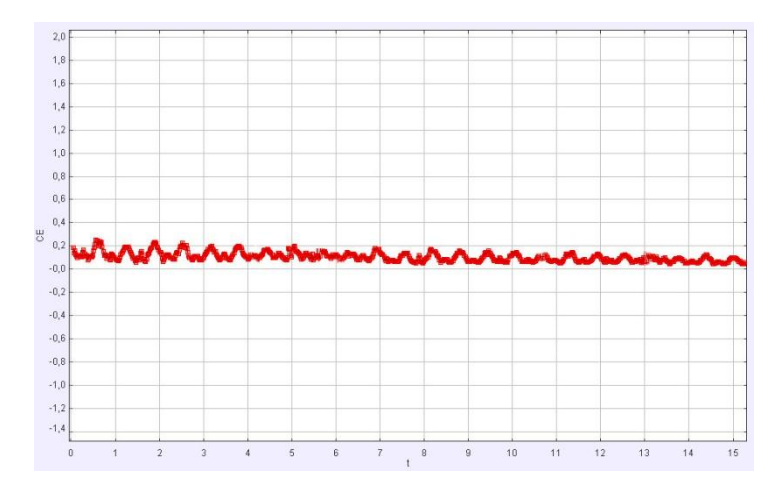

Obrázek 7: Celková energie

<span id="page-25-1"></span>V grafu na obrázku č. 7 jsou patrné výkyvy energie. Tyto výkyvy však neznamenají, že se energie zvyšuje či snižuje, což není fyzikálně možné. Výkyvy energie jsou způsobeny chybou vzniklou vyjádřením programu. Tato chyba vzniká vzhledem k nízké

snímkovací frekvenci. Graf tedy nezobrazuje reálný průběh a je na něj třeba pohlížet jako na přibližnou hodnotu oscilující okolo reálné.

### <span id="page-26-0"></span>**6.1.4 Koeficient útlumu kyvadla**

Jelikož v přírodě na oscilační soustavu působí vnější síly, jako je například odpor vzduchu, je kmitání oscilátoru zpomalováno. Jedním z pozorovaných parametrů takového oscilátoru je koeficient útlumu *b*. Kyvadlo v tomto experimentu kmitá dlouhou dobu se stejnou amplitudou *A*, je tedy potřeba, aby pořízený záznam byl co nejdelší.

#### **Vyhodnocení experimentu**

Pořízený záznam se vloží do Trackeru a nechá se automaticky vyhodnotit. Po dokončení vyhodnocování, program vykreslí graf podobný grafu na obrázku č. 8. [\[13\]\[14\]](#page-43-0)

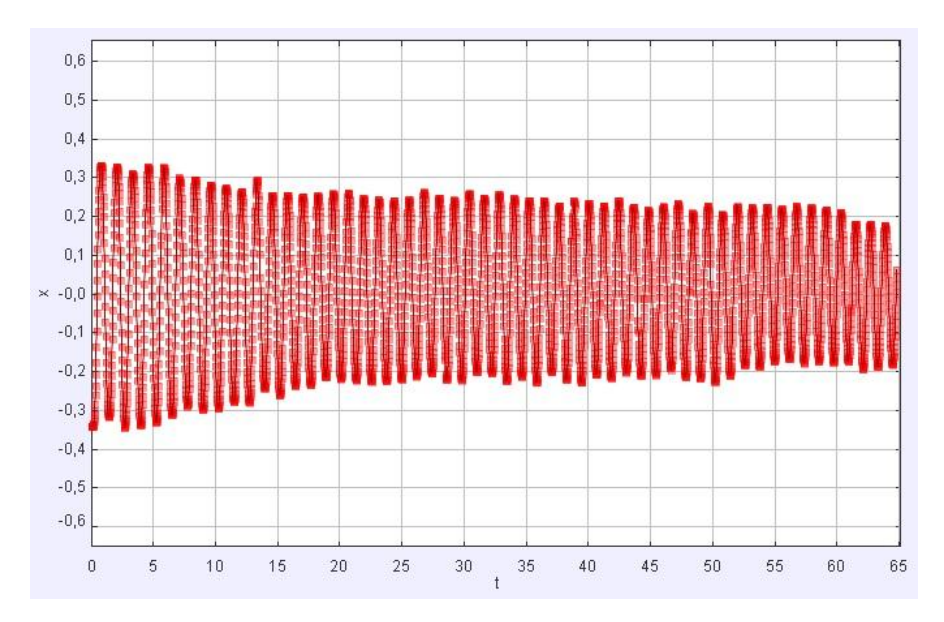

#### Obrázek 8: Koeficient útlumu

<span id="page-26-1"></span>Z hodnot uvedených v grafu je možno spočítat jak periodu *T*, tak amplitudu *A*. Po vypočtení těchto dvou hodnot, se vypočítá koeficient útlumu *b* podle vztahu 6.1.5.

$$
b = \frac{\ln \frac{A_0}{A_1}}{T}
$$
\n
$$
(6.1.5)
$$

V tomto případě se jedná o kyvadlo délky *l* = 0,392 m a vypočtená hodnota koeficientu útlumu *b* je 0,01728 s −1 . Jelikož se jedná o poměrně dlouhý záznam, je potřeba dbát na to, aby kyvadlo kmitalo stále ve stejné rovině, v opačném případě by došlo k velké

chybě měření. Nakonec je tato hodnota porovnána s hodnotou vypočítanou pomocí periody odvozené ze vztahu 6.1.1. Po dosazení periody  $T = 1,256$  s do vztahu 6.1.5 vychází koeficient útlumu  $b = 0.01726 \text{ s}^{-1}$ .

## <span id="page-27-0"></span>**6.2 Volný pád tělesa**

Volný pád je zvláštním případem rovnoměrně zrychleného pohybu s nulovou počáteční rychlostí  $v_0$ . Jde tedy o pohyb volně puštěného tělesa ve vakuu. Pro experimentální účely se bude odpor prostředí zanedbávat. [\[15\]](#page-43-1)

### <span id="page-27-1"></span>**6.2.1 Závislost tíhového zrychlení na hmotnosti tělesa**

### **Tíhové zrychlení**

Na všechna tělesa na zemském povrchu působí gravitační síla  $F_q$ . Gravitační síla spolu s odstředivou sílou  $F_d$  tvoří tíhové zrychlení *g*. Tíhové zrychlení působí na tělesa, která se nacházejí ve volném pádu, a dodává jim zrychlení *a*. Hodnota tíhového zrychlení *g* se liší dle polohy přitahovaného tělesa. Tělesa blíže pólům mají větší tíhové zrychlení než tělesa na rovníku. Pro experimentální účely existuje takzvaná hodnota normálního tíhového zrychlení  $g_n$ , která na zemském povrchu činí 9,80665 m/s<sup>2</sup>. [\[16\]](#page-43-2)

### **Vyhodnocení experimentu**

Mimo gravitační a tíhovou sílu působí na tělesa také odporová síla prostředí. Pro účely tohoto měření bude tato síla zanedbávána.

Pomocí kamery se pořídí snímek volně padajícího tělesa, takového aby jeho barva byla odlišná od barvy pozadí natáčené scény. Pořízený záznam se vloží do Trackeru a nechá se automaticky zanalyzovat. Po dokončení analýzy jsou k dispozici všechny potřebné hodnoty, které program potřebuje pro výpočet tíhového zrychlení *g*. Graf tíhového zrychlení je vidět na obrázku č. 9.

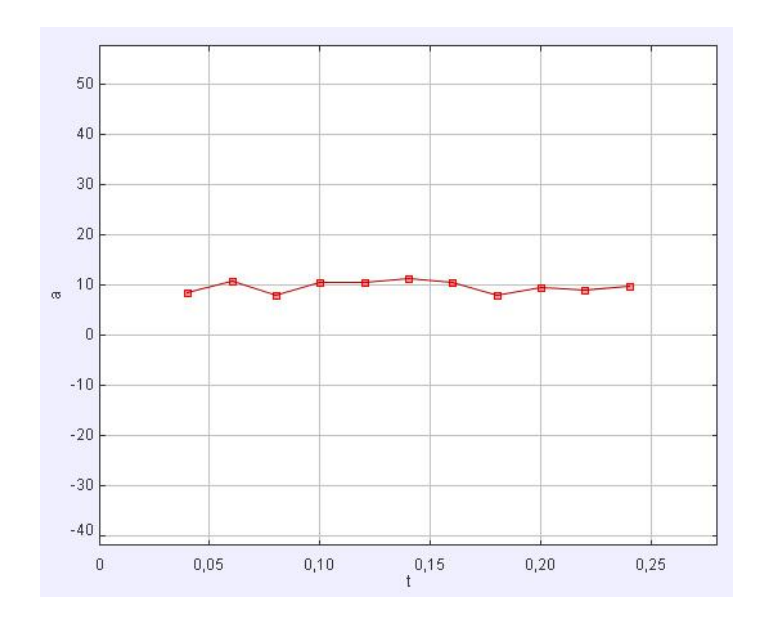

Obrázek 9: Tíhové zrychlení, program Tracker značí tíhové zrychlení *g* jako *a*

<span id="page-28-1"></span>Pro zjištění závislosti tíhového zrychlení *g* na hmotnosti *m* je provedena stejná analýza pro dvě různá tělesa rozdílných hmotností. Z důvodu získání co nejpřesnějších dat vzhledem k působení odporu prostředí na volně padající předmět jsou zvoleny dva míčky stejného tvaru a velikosti. Zpracováním obou videozáznamů jsou získány dvě hodnoty tíhového zrychlení jak je vidět v tabulce č. 8.

Tabulka 8: Závislost tíhového zrychlení na hmotnosti

| hmotnost $m$ [kg]                                 | 0.017 | 0.082 |
|---------------------------------------------------|-------|-------|
| tíhové zrychlení $g \,[\mathrm{m\cdot s\cdot l}]$ | 9,754 | 9.770 |

### <span id="page-28-2"></span><span id="page-28-0"></span>**6.2.2 Ověření platnosti zákona o zachování energie**

#### **Mechanická energie**

Mechanická energie těles se skládá z potenciální energie  $E_p$  a kinetické energie  $E_k$ . Pro míček o hmotnosti *m* a rychlosti *v* můžeme kinetickou energii spočítat pomocí výše uvedeného vztahu 6.1.2.

Potenciální energii pro těleso o hmotnosti *m*, tíhovém zrychlení *g* a výšce *h,* vypočítáme podle vztahu 6.1.3.

Podle zákona o zachování mechanické energie je součet kinetické a potenciální energie v izolované soustavě konstantní. V reálných situacích je jeho platnost však velice omezená. V neizolované soustavě jsou přítomny rušivé elementy, jako jsou odpor prostředí, deformace míčku a deformace podložky po dopadu míčku. [\[17\]\[18\]](#page-43-3)

### **Vyhodnocené experimentu**

Pomocí kamery umístěné na stativu se pořídí záznam volně padajícího míčku o známé hmotnosti *m*. Záznam je vložen do Trackeru a automaticky zanalyzován. Pomocí získaných hodnot je určena závislost polohy a rychlosti *v* skákajícího míčku na čase *t*. Díky těmto hodnotám a známé hmotnosti *m* se bez problémů vypočítá kinetická energie  $E_k$  podle vztahu 6.1.2. Graf kinetické energie je zobrazen na obrázku č. 10.

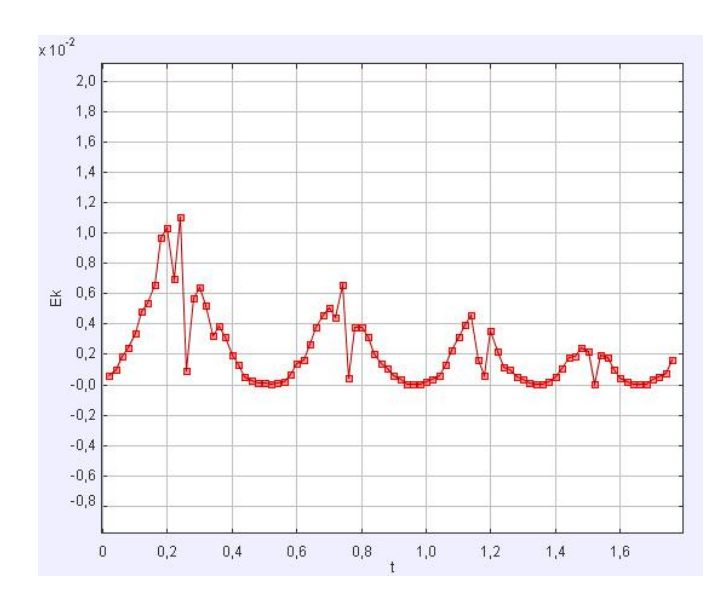

Obrázek 10: Kinetická energie

<span id="page-29-0"></span>V grafu jsou zobrazeny čtyři odrazy míčku. Výkyvy kinetické energie jsou způsobeny tím, že kinetická energie předchází minimu energie potenciální. Tato nesymetrie vzniká deformací míčku během dopadu na podložku. V okamžiku dopadu na podložku se míček začíná deformovat, dochází k jeho zplošťování ve vertikálním směru. Horní okraj míčku tedy ještě několik okamžiků po nárazu pokračuje v pohybu směrem svisle dolů. Tento pohyb je pomalejší než pohyb během volného pádu, proto kinetická energie rychle klesá.

Poté je pomocí vztahu 6.1.3 vypočítána potenciální energie míčku, a zobrazena pomocí grafu, obrázek č. 11.

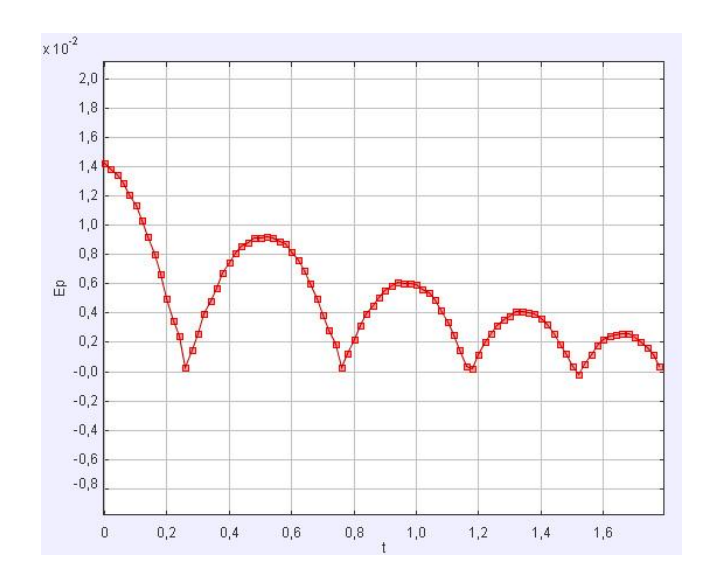

Obrázek 11: Potenciální energie

<span id="page-30-0"></span>Pro ověření, jakým způsobem se zákon o zachování energie projevuje v neizolované soustavě, je potřeba spočítat celkovou energii *E* podle vztahu 6.1.4. Výsledný průběh je stejně jako předchozí zobrazen pomocí grafu, obrázek č. 12.

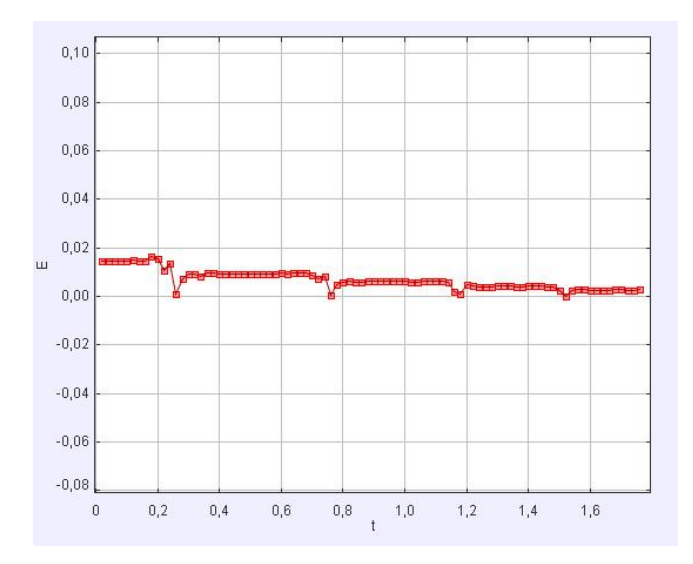

Obrázek 12: Celková energie

<span id="page-30-1"></span>Z grafu na obrázku č. 12 je vidět, že se celková mechanická energie tělesa zmenšuje, neboť jde o nepřesnou interpretaci programu. Tento fakt však neznamená, že energie může vznikat nebo zanikat. Energie se v neizolované soustavě vlivem vnějších sil přeměňuje na nemechanickou energii. Nejčastější formou přeměny je přeměna na energii tepelnou vlivem tření míčku o molekuly prostředí. [\[17\]](#page-43-3) 

### <span id="page-31-0"></span>**6.2.3 Rychlost míčku při dopadu na podložku**

Pro výpočet rychlost v tělesa ve volném pádu platí vztah v = g · t, kde = 9,81m ∙ s −2 je tíhové zrychlení a *t* je doba po kterou těleso padá. Pokud doba pádu *t* není známa, je možno ji vyjádřit ze vztahu pro dráhu volného pádu.

$$
t = \sqrt{\frac{2h}{g}}
$$
 (6.2.1)

Po dosazení do vzorce pro rychlost tělesa a úpravě se získá vztah 6.2.2.

$$
v = \sqrt{2gh} \tag{6.2.2}
$$

Jelikož se v tomto experimentu těleso pohybuje ve vzduchu, působí na něj odpor vzduchu, a tedy rychlost dopadu *v* je nižší. [\[18\]](#page-43-4)

#### **Vyhodnocení experimentu**

<span id="page-31-1"></span>Pomocí kamery umístěné na stativu se pořídí záznam volně padajícího míčku. Videozáznam je vložen do Trackeru a automaticky zanalyzován. V Trackeru se zobrazí graf závislosti rychlosti *v* na čase *t* a tabulka odpovídajících hodnot, tabulka č. 9.

| $\text{čas } t \text{ [s]}$ | rychlost $v \, [\text{m} \cdot \text{s}^{-1}]$ |
|-----------------------------|------------------------------------------------|
| 0,00                        |                                                |
| 0,02                        | 0,49                                           |
| 0,04                        | 0,69                                           |
| 0,06                        | 0,87                                           |
| 0,08                        | 1,07                                           |
| 0,10                        | 1,29                                           |
| 0,12                        | 1,49                                           |
| 0,14                        | 1,70                                           |
| 0,16                        | 1,92                                           |
| 0,18                        | 2,13                                           |
| 0,20                        | 2,27                                           |
| 0,22                        | 2,43                                           |
| 0,24                        | 2,66                                           |
| 0,26                        | 2,95                                           |

Tabulka 9: Závislost rychlosti na čase

Z tabulky je patrné, že rychlost pozorovaného míčku při dopadu na podložku dosahuje rychlosti  $v = 2.95$  m · s<sup>-1</sup>.

### **Výpočet pomocí vzorců**

Pro výpočet rychlosti *v* pomocí výše uvedeného vztahu 6.2.2 je potřeba znát výšku *h*, ze které je těleso uvolněno. V tomto případě se tato výška rovná 0,451 m. Po dosazení do vzorce pro rychlost tělesa, vyjde rychlost  $v = 2.97$  m · s<sup>-1</sup>. Porovnáním této hodnoty s hodnotou získanou tímto experimentem se zjistí, že je skutečná hodnota o 0,02 m · s<sup>-1</sup> menší než hodnota vypočítaná, což odpovídá výše uvedenému tvrzení, že na těleso působí odporové síly prostředí.

### <span id="page-32-0"></span>**6.2.4 Čas dopadu míčku na podložku**

Jednou z charakteristik volného pádu je čas dopadu  $t_d$ , tedy čas, za který těleso puštěné z výšky *h* dopadne na podložku.

$$
h = \frac{1}{2}gt_d^2
$$
 (6.2.3)

Čas dopadu  $t_d$  tělesa na podložku je vyjádřen ze vztahu 6.2.3. Po úpravě je získán vztah 6.2.4, kde *h* je výška, ze které bylo těleso vypuštěno a *g* je tíhové zrychlení.

$$
t_d = \sqrt{\frac{2h}{g}}
$$
 (6.2.4)

### **Vyhodnocení experimentu**

Videozáznam volně padajícího tělesa se otevře v programu Tracker a nechá se automaticky vyhodnotit. Pokud vyhodnocení proběhlo bez problémů jednou ze získaných hodnot je i časový průběh pádu tělesa. V tabulce s hodnotami se vyhledá hodnota, při které míček dopadl na podložku, což je požadovaná hodnota  $t_d$ . Jak je vidět v tabulce číslo 11, je tato hodnota  $t_d = 0.3$  s.

<span id="page-33-2"></span>

| $\text{čas } t \text{ [s]}$ | výška y [m] |
|-----------------------------|-------------|
| 0,00                        | 0,48        |
| 0,02                        | 0,47        |
| 0,04                        | 0,47        |
| 0,06                        | 0,46        |
| 0,08                        | 0,45        |
| 0,10                        | 0,43        |
| 0,12                        | 0.41        |
| 0,14                        | 0,39        |
| 0,16                        | 0,36        |
| 0,18                        | 0,32        |
| 0,20                        | 0,29        |
| 0,22                        | 0,24        |
| 0,24                        | 0,20        |
| 0,26                        | 0,15        |
| 0,28                        | 0,10        |
| 0,30                        | $0.05\,$    |

Tabulka 10: Čas dopadu tělesa

Tento výsledek je poté porovnán s výsledkem, který se získá po dosazení do výše uvedeného vztahu 6.2.4 pro výpočet času dopadu. Do vzorce je potřeba dosadit výšku *h*, ze které bylo těleso vypuštěno. Tuto hodnotu je možné získat z pořízeného záznamu, pomocí nástroje "měřící páska". V tomto případě se výška h rovná 0,451 m. Po dosazení do vztahu 6.2.4 je získána hodnota času dopadu  $t_d = 0.30$  s.

#### <span id="page-33-0"></span>**6.3 Pružinový oscilátor**

Pružinový oscilátor se v nejjednodušší podobě skládá z pružiny a na ní zavěšeného závaží o hmotnosti *m*.

Perioda *T* vlastního kmitání pružinového oscilátoru závisí na hmotnosti *m* závaží a tuhosti pružiny *k*. Pro výpočet periody *T* pružinového oscilátoru se používá vztah 6.3.1, kde *m* je hmotnost závaží a *k* tuhost pružiny.

$$
T = 2\pi \sqrt{\frac{m}{k}}\tag{6.3.1}
$$

#### <span id="page-33-1"></span>**6.3.1 Tuhost pružiny**

Aby došlo k natažení pružiny, musí na ní působit vnější síla. Reakcí na tuto sílu je síla pružnosti  $F_p$ , bránící deformaci pružiny. Tato síla roste s okamžitou výchylkou tělesa z rovnovážné polohy. Pokud by se jednalo o deformaci probíhající podle Hookova zákona, můžeme tuto sílu definovat vztahem 6.3.2, kde *k* se nazývá tuhost pružiny.

$$
F_p = k\Delta l \tag{6.3.2}
$$

Pokud je těleso vychýleno z rovnovážné polohy, začne provádět harmonický kmitavý pohyb s úhlovou frekvencí  $\omega$ .

$$
\omega = \sqrt{(k - m)}\tag{6.3.3}
$$

Aby bylo měření co nejpřesnější, je potřeba uvážit také hmotnost samotné pružiny, v tomto případě se bude tato hmotnost zanedbávat. [\[19\]\[20\]](#page-43-5)

Měření tuhosti pružiny je možno provádět dvěma způsoby. Ve videoanalýze bude však použita pouze dynamická metoda.

#### **Statická metoda**

Tuhost pružiny *k* se touto metodou spočítá pomocí vztahu 6.3.4, kde  $F = m \cdot g$  je síla, kterou působí závaží o hmotnosti *m* na pružinu a způsobuje její prodloužení o Δl.

$$
k = F/\Delta l \tag{6.3.4}
$$

Pro zjištění tuhosti pružiny statickou metodou je potřeba zjistit, o kolik se prodlouží pružina po zatížení různě hmotnými závažími. Na zavěšenou pružinu jsou postupně přidávána závaží různých hmotností, přičemž jsou hodnoty prodloužení zapisovány do tabulky. Získané hodnoty jsou dosazeny do vztahu 6.3.4 a vypočítána tuhost pružiny *k*. Tuhost pružiny vypočítaná touto metodou je  $k = 9,30 \text{ N} \cdot \text{m}^{-1}$ . [\[20\]](#page-43-6)

#### **Dynamická metoda**

Při použití videoanalýzy je možno experimentálně zjistit velikost tuhosti pružiny. Základem této metody je znalost velikosti periody *T* tělesa o hmotnosti *m*.

Zvolená pružina je umístěna na stojan a poté je na ni zavěšeno závaží o známé hmotnosti *m* a odlišné barvě od pozadí. Před oscilátorem je na stativu umístěna kamera, pomocí níž je pořízen záznam kmitajícího oscilátoru. Pomocí videoanalýzy je možno poměrně přesně určit dobu kmitu *T* oscilátoru. Ta je využita k výpočtu tuhosti pružiny na základě znalosti hmotnosti závaží. Po provedení analýzy v Trackeru je zobrazen graf, který je znázorněn na obrázku č. 13. Z hodnot odpovídajících tomuto grafu je určena perioda *T*. [\[20\]](#page-43-6)

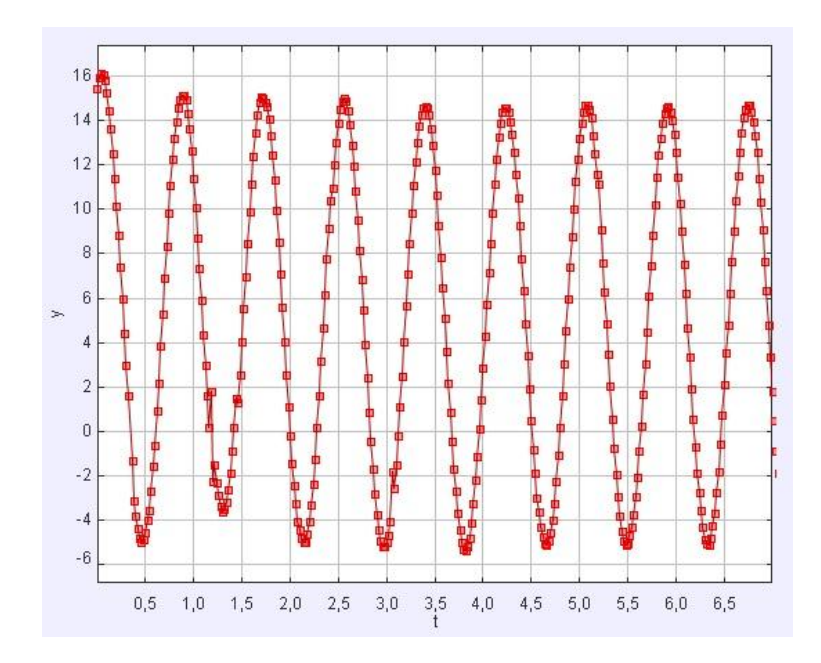

Obrázek 13: Perioda pružiny

<span id="page-35-1"></span>Po vypočtení velikosti periody, je tato hodnota spolu s hmotností závaží dosazena do vztahu 6.3.5 pro výpočet tuhosti pružiny.

$$
k = 4\pi^2 \frac{m}{T_0^2} \tag{6.3.5}
$$

V tomto případě vyšla hodnota tuhosti pružiny  $k = 9,28$  N·m<sup>-1</sup>. Při porovnání hodnoty získané statickou metodou s hodnotou získanou dynamickou metodou je zjištěno, že se hodnoty od sebe odlišují o 0,02 N · m<sup>-1</sup>.

## <span id="page-35-0"></span>**6.4 Rovnoměrný přímočarý pohyb**

Rovnoměrný přímočarý pohyb se řadí mezi nejjednodušší mechanické pohyby. Těleso pohybující se rovnoměrně přímočaře urazí stejné vzdálenosti za stejnou dobu. Grafem rychlosti pohybu je tedy polopřímka rovnoběžná s vodorovnou osou, graf na obrázku č. 14. Grafickým znázorněním dráhy rovnoměrného přímočarého pohybu je také polopřímka, která je určena rovnicí přímky ve tvaru  $y = ax + b$ , obrázek č. 14. [\[21\]](#page-43-7)

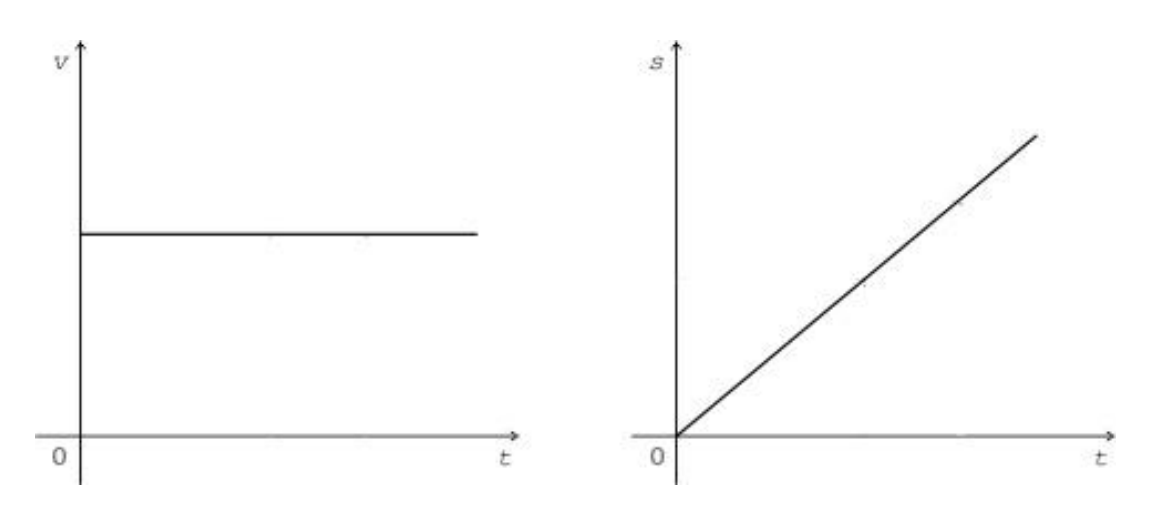

Obrázek 14: Rovnoměrný přímočarý pohyb

### <span id="page-36-1"></span><span id="page-36-0"></span>**6.4.1 Prověření vlastností rovnoměrného přímočarého pohybu**

Za použití videoanalýzy je možno ověřit, zda se nemění velikost rychlosti *v,* při rovnoměrném přímočarém pohybu. Pomocí kamery je pořízen záznam pohybujícího se vozíku nebo autíčka po předem stanovené dráze *s*. Tento záznam je vložen do Trackeru a snímek automaticky vyhodnocen. Po vyhodnocení je k dispozici mimo jiné také graf závislosti rychlosti *v* na čase *t* na obrázku č. 15 a graf závislosti dráhy *s* na čase *t,* na obrázku č. 16.

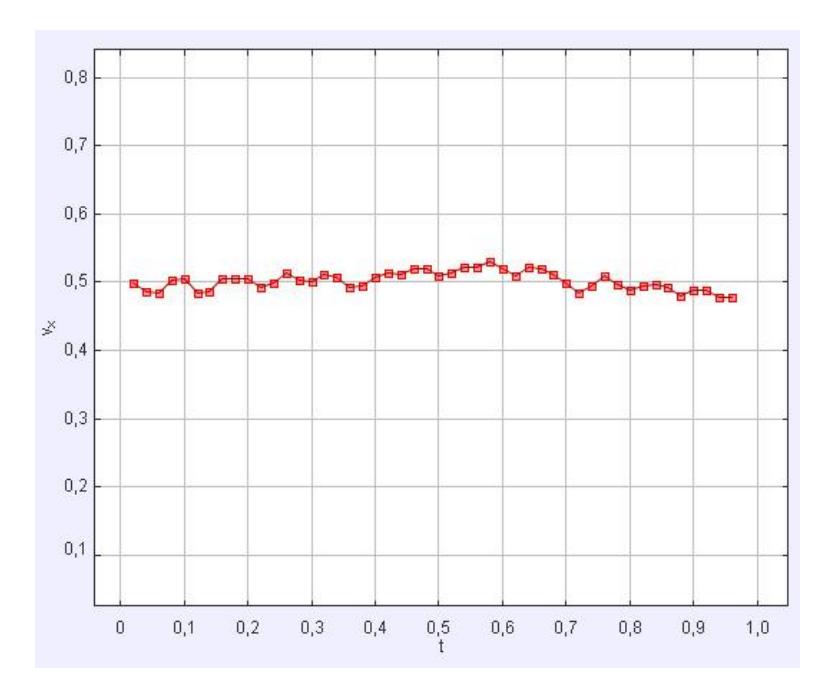

<span id="page-36-2"></span>Obrázek 15: Závislost rychlosti na čase

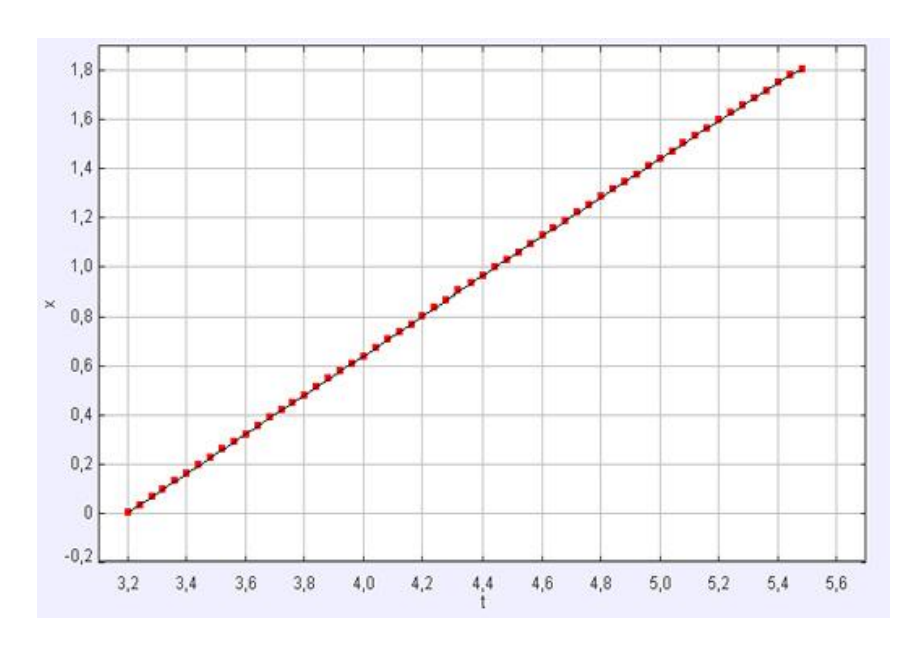

Obrázek 16: Závislost dráhy na čase

<span id="page-37-0"></span>Porovnáním průběhu naměřené rychlosti a dráhy s ideálním průběhem se zjistí, že se nepatrně od sebe liší především průběhy okamžité rychlosti. Tyto odchylky však vzhledem k přesnosti měření je možno zanedbat. Po vložení dat z měření závislosti rychlosti na čase do Excelu je spočítána průměrná rychlost  $v = 0.5$  m  $\cdot$  s $^{-1}$ .

## <span id="page-38-0"></span>**6.5 Rovnoměrný pohyb po kružnici**

Pohyb po kružnici je nejjednodušší křivočarý pohyb. Polohu hmotného bodu na kružnici určuje průvodič, jehož velikost se rovná poloměru kružnice, po níž hmotný bod obíhá. Při pohybu hmotného bodu po kružnici opíše průvodič úhel  $\varphi$ , jež se nazývá úhlová dráha. U tohoto druhu pohybu jsou určovány dva druhy rychlosti hmotného bodu a to úhlová *ω* a obvodová *v*. [\[23\]](#page-43-8)

### <span id="page-38-1"></span>**6.5.1 Úhlová a obvodová rychlost**

### **Úhlová rychlost**

Je fyzikální veličina určená změnou úhlu opsaného otáčejícím se průvodičem, kolmým k ose otáčení za jednotku času.

$$
\omega = \frac{d\varphi}{dt} \tag{6.5.1}
$$

Kde *φ* je úhel opsaný průvodičem. Základní jednotkou úhlové rychlosti je rad  $\cdot$  s<sup>-1</sup>[\[22\]](#page-43-9)

### **Obvodová rychlost**

Udává, jak velkou dráhu *s* opíše hmotný bod pohybující se po kružnici za jednotku času. Směr obvodové rychlosti je určen tečnou k obíhané kružnici v daném bodě.

$$
v = \omega \cdot r \tag{6.5.2}
$$

Kde *r* je poloměr obíhané kružnice. Základní jednotkou obvodové rychlosti je m · s<sup>-1</sup>[.\[24\]\[25\]](#page-43-10)

### **Vyhodnocení experimentu**

Pořízený videozáznam rovnoměrného pohybu po kružnici se vloží do Trackeru a nechá se automaticky analyzovat. Po dokončení analýzy je k dispozici hodnota úhlové rychlosti *ω* ve stupních, v tomto případě 608,26°. Po převedení této hodnoty na radiány vyjde hodnota úhlové rychlosti, jak je uvedeno v tabulce č. 11.

Tabulka 11: Úhlová a obvodová rychlost

<span id="page-38-2"></span>

|       | úhlová rychlost $\omega$ [rad · s <sup>-1</sup> ]   obvodová rychlost v [m · s <sup>-1</sup> ] |
|-------|------------------------------------------------------------------------------------------------|
| 10,62 | 0.496                                                                                          |

Hodnota obvodové rychlosti *v* pak vychází 0,496 m ∙ s −1 , jak je též uvedeno v tabulce č. 11. Tato hodnota je k dispozici, jelikož ji program dokáže vypočítat pomocí vztahu 6.5.3.

$$
v = \frac{ds}{dt} \tag{6.5.3}
$$

Pro ověření výsledku videoanalýzou vypočtených hodnot, je spočítána obvodová rychlost pomocí vztahu 6.5.2. Jako poloměr obíhané kružnice <sup>r</sup> je dosazena hodnota 0,047 m. Po dosazení do vztahu vychází obvodová rychlost *v* = 0,499 m · s<sup>-1</sup>. Hodnota obvodové rychlosti vypočtená analýzou se od hodnoty vypočtené pomocí vztahu 6.2.2 liší o 0,003 m·s<sup>-1</sup>, což odpovídá přesnosti měření.

### <span id="page-39-0"></span>**6.5.2 Perioda rovnoměrného pohybu po kružnici**

Rovnoměrný pohyb po kružnici je periodický pohyb s periodou *T* určenou podle vztahu 6.5.4.

$$
T = \frac{1}{f} \tag{6.5.4}
$$

Kde *f* je frekvence, tedy počet oběhů za jednu sekundu. Frekvence je určena vztahem 6.5.5

$$
f = \frac{\omega}{2\pi} \tag{6.5.5}
$$

#### **Vyhodnocení experimentu**

Pořízený videozáznam rovnoměrného pohybu se vloží do Trackeru a nechá nahrávku automaticky vyhodnotit. Po vyhodnocení videa se zobrazí graf časové závislosti polohy hmotného bodu.

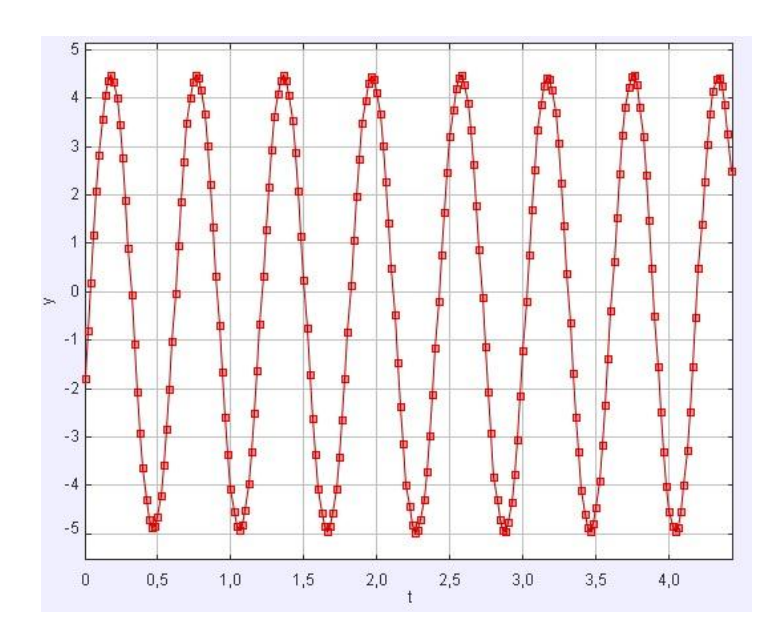

Obrázek 17: Časová závislost polohy hmotného bodu

<span id="page-40-0"></span>Z grafu na obrázku č. 17 a jemu příslušících hodnot je možno vypočítat periodu *T*. V tomto případě vyšla perioda  $T = 0.594$  s. Pro ověření přesnosti zjištěné hodnoty periody pomocí analýzy, je proveden výpočet pomocí vztahu 6.5.4.

Pomocí programu je zobrazena hodnota úhlové rychlosti *ω*, která je v tomto případě rovna 10,62 rad ∙ s<sup>-1</sup>. Dosazením úhlové rychlosti do vztahu 6.5.5 je vypočtena frekvence rovnoměrného přímočarého pohybu  $f = 1,690$  Hz. Následně po dosazení frekvence do vztahu 6.5.5 vychází hodnota periody  $T = 0.592$  s. Po porovnání výsledků je zjištěna odchylka 0,002 s.

# <span id="page-41-0"></span>**Závěr**

Cílem bakalářské práce bylo zjistit možnosti uplatnění výpočetní technologie v podobě videoanalýzy při vyučování fyziky na základních školách. Pro splnění tohoto cíle bylo nejprve nutno seznámit se se základními principy videokamer, které se využívají k pořizování záznamů fyzikálních dějů. Dalším potřebným elementem byla důkladná příprava prostředí scény a tvorba potřebných pomůcek jako jsou měřítko či kyvadlo.

Následně byly zkoumány dostupné programy pro videoanalýzu: Tracker, VianaNET a Logger Pro. Bylo provedeno měření statického a dynamického záznamu za použití měřítka vloženého do snímku. Následně se porovnaly výsledky v jednotlivých programech a zjistily rozdíly mezi nimi.

Pro nastínění možností videoanalýzy byla nad původní zadání navíc vytvořena sada fyzikálních úloh. Bylo provedeno vypracování úloh a porovnáno s vypočítanými hodnotami pomocí běžných fyzikálních vztahů. Naměřené hodnoty se od těch vypočítaných ve všech případech shodovaly vzhledem k zjištěné přesnosti měření.

Vzhledem k výsledkům se dá usuzovat, že je tato technologie vhodná pro využití ve výuce fyziky a že je stále ještě na vzestupu.

## <span id="page-42-0"></span>**Seznam použité literatury**

- <span id="page-42-2"></span>[1] Jak funguje digitální fotoaparát. *FotoAparát* [online]. 2002 [cit. 2016-04-01]. Dostupné z: [https://www.fotoaparat.cz/clanek/229/jak-funguje-digitalni-fotoaparat-](https://www.fotoaparat.cz/clanek/229/jak-funguje-digitalni-fotoaparat-5017/)[5017/](https://www.fotoaparat.cz/clanek/229/jak-funguje-digitalni-fotoaparat-5017/)
- <span id="page-42-3"></span>[2] Camera lens. *Wikipedia* [online]. 2010 [cit. 2016-04-01]. Dostupné z: [https://en.wikipedia.org/wiki/Camera\\_lens](https://en.wikipedia.org/wiki/Camera_lens)
- <span id="page-42-1"></span>[3] Digital camera. *Wikipedia* [online]. 2014 [cit. 2016-04-01]. Dostupné z: [https://en.wikipedia.org/wiki/Digital\\_camera](https://en.wikipedia.org/wiki/Digital_camera)
- <span id="page-42-4"></span>[4] Cesta do hlubin digitální kamery: jak pracuje digitální kamera. *PCWorld* [online]. 2002 [cit. 2016-04-01]. Dostupné z: [http://pcworld.cz/hardware/cesta-do-hlubin](http://pcworld.cz/hardware/cesta-do-hlubin-digitalni-kamery-jak-pracuje-digitalni-kamera-12943)[digitalni-kamery-jak-pracuje-digitalni-kamera-12943](http://pcworld.cz/hardware/cesta-do-hlubin-digitalni-kamery-jak-pracuje-digitalni-kamera-12943)
- <span id="page-42-5"></span>[5] Rychlost závěrky ve videu srozumitelně. *Nikon Blog* [online]. 2013 [cit. 2016-04- 01]. Dostupné z:<http://nikonblog.cz/rychlost-zaverky-ve-videu-srozumitelne/>
- <span id="page-42-6"></span>[6] Metodika tvorby fyzikálního klipu. *Fyzikální experimenty* [online]. 2014 [cit. 2016-04-02]. Dostupné z:<http://www.fyzikalni-experimenty.cz/cz/metodika/>
- [7] Videoanalýza: Tracker. *Prezi* [online]. 2013 [cit. 2016-04-02]. Dostupné z: <https://prezi.com/xwmop7p3pblr/videoanalyza-tracker/>
- [8] Světlo, nasvícení scény. In: *Faculty of Informatics* [online]. [cit. 2016-04-02]. Dostupné z:<http://www.fi.muni.cz/lemma/referaty/10/11.pdf>
- <span id="page-42-7"></span>[9] Tracker: Video analysis and modeling tool. *Physlets* [online]. 2015 [cit. 2016-04- 02]. Dostupné z:<http://physlets.org/tracker/>
- <span id="page-42-8"></span>[10] Logger Pro Update. *Vernier 35* [online]. 2016 [cit. 2016-04-02]. Dostupné z: <http://www.vernier.com/support/updates/logger-pro/>
- <span id="page-42-9"></span>[11] Metematické kyvadlo. In: *Wikipedia: the free encyclopedia* [online]. San Francisco (CA): Wikimedia Foundation, 2001- [cit. 2016-04-02]. Dostupné z: [https://cs.wikipedia.org/wiki/Matematick%C3%A9\\_kyvadlo](https://cs.wikipedia.org/wiki/Matematick%C3%A9_kyvadlo)
- [12] Perioda. In: *Wikipedia: the free encyclopedia* [online]. San Francisco (CA): Wikimedia Foundation, 2001- [cit. 2016-04-02]. Dostupné z: [https://cs.wikipe](https://cs.wikipedia.org/wiki/Perioda_(fyzika))[dia.org/wiki/Perioda\\_\(fyzika\)](https://cs.wikipedia.org/wiki/Perioda_(fyzika))
- <span id="page-43-0"></span>[13] Tlumené kmitání. *Encyklopedie fyziky* [online]. [cit. 2016-04-02]. Dostupné z: <http://fyzika.jreichl.com/main.article/view/162-tlumene-kmitani>
- [14] Videoanalýza kmitavého pohybu Trackeremem. *Souhrnný sborník Veletrhu nápadů učitelů fyziky* [online]. [cit. 2016-04-02]. Dostupné z: [http://vnuf.cz/sbor](http://vnuf.cz/sbornik/prispevky/18-35-Vochozka.html)[nik/prispevky/18-35-Vochozka.html](http://vnuf.cz/sbornik/prispevky/18-35-Vochozka.html)
- <span id="page-43-1"></span>[15] Volný pád. *Encyklopedie fyziky* [online]. [cit. 2016-04-02]. Dostupné z: <http://fyzika.jreichl.com/main.article/view/13-volny-pad>
- <span id="page-43-2"></span>[16] Tíhové zrychlení. In: *Wikipedia: the free encyclopedia* [online]. San Francisco (CA): Wikimedia Foundation, 2001- [cit. 2016-04-02]. Dostupné z: [https://cs.wi](https://cs.wikipedia.org/wiki/T%C3%ADhov%C3%A9_zrychlen%C3%AD)[kipedia.org/wiki/T%C3%ADhov%C3%A9\\_zrychlen%C3%AD](https://cs.wikipedia.org/wiki/T%C3%ADhov%C3%A9_zrychlen%C3%AD)
- <span id="page-43-3"></span>[17] Zákon zachování energie. *Encyklopedie fyziky* [online]. [cit. 2016-04-02]. Dostupné z:<http://fyzika.jreichl.com/main.article/view/50-zakon-zachovani-energie>
- <span id="page-43-4"></span>[18] KÁCOVSKÝ, Petr. *Experimenty se systémem Vernier* [online]. UK v Praze, 2012 [cit. 2016-04-02]. Dostupné z: [http://fyzweb.cz/materialy/kacov](http://fyzweb.cz/materialy/kacovsky/kam_se_ztraci_energie.pdf)[sky/kam\\_se\\_ztraci\\_energie.pdf](http://fyzweb.cz/materialy/kacovsky/kam_se_ztraci_energie.pdf)
- <span id="page-43-5"></span>[19] ŠIŠKOVÁ, Jana. *Reálný fyzikální experiment I*. In: Učme fyziku jinak [online]. [cit. 2016-04-15]. Dostupné z: [http://fyzika.gjwprostejov.cz/uploads/modul\\_1.pdf](http://fyzika.gjwprostejov.cz/uploads/modul_1.pdf)
- <span id="page-43-6"></span>[20] KÁCOVSKÝ, Petr. Experimenty se systémem Vernier: Tuhost pružiny. Praha, 2012. Diplomová práce. Univerzita Karlova.
- <span id="page-43-7"></span>[21] Rovnoměrný přímočarý pohyb. *Pokusy z fyziky* [online]. 2012 [cit. 2016-04- 04]. Dostupné z: [http://pokusy.upol.cz/videopokusy/kinematika-hmotnych](http://pokusy.upol.cz/videopokusy/kinematika-hmotnych-bodu/rovnomerny-primocary-pohyb-1/)[bodu/rovnomerny-primocary-pohyb-1/](http://pokusy.upol.cz/videopokusy/kinematika-hmotnych-bodu/rovnomerny-primocary-pohyb-1/)
- <span id="page-43-9"></span>[22] Úhlová rychlost. In: *Wikipedia: the free encyclopedia* [online]. San Francisco (CA): Wikimedia Foundation, 2001- [cit. 2016-04-09]. Dostupné z: [https://cs.wi](https://cs.wikipedia.org/wiki/%C3%9Ahlov%C3%A1_rychlost)[kipedia.org/wiki/%C3%9Ahlov%C3%A1\\_rychlost](https://cs.wikipedia.org/wiki/%C3%9Ahlov%C3%A1_rychlost)
- <span id="page-43-8"></span>[23] Pohyb hmotného bodu po kružnici. *Encyklopedie fyziky* [online]. [cit. 2016-04- 09]. Dostupné z: [http://fyzika.jreichl.com/main.article/view/15-pohyb-hmotneho](http://fyzika.jreichl.com/main.article/view/15-pohyb-hmotneho-bodu-po-kruznici)[bodu-po-kruznici](http://fyzika.jreichl.com/main.article/view/15-pohyb-hmotneho-bodu-po-kruznici)
- <span id="page-43-10"></span>[24] Rovnoměrný pohyb po kružnici. *Fyzika007* [online]. [cit. 2016-04-09]. Dostupné z:<http://www.fyzika007.cz/mechanika/rovnomerny-pohyb-po-kruznici>
- [25] Rovnoměrný pohyb po kružnici úhlová a obvodová rychlost. *Nabla* [online]. [cit. 2016-04-09]. Dostupné z: [http://www.nabla.cz/obsah/fyzika/mecha](http://www.nabla.cz/obsah/fyzika/mechanika/rovnomerny-pohyb-po-kruznici-uhlova-a-obvodova-rychlost.php)[nika/rovnomerny-pohyb-po-kruznici-uhlova-a-obvodova-rychlost.php](http://www.nabla.cz/obsah/fyzika/mechanika/rovnomerny-pohyb-po-kruznici-uhlova-a-obvodova-rychlost.php)
- <span id="page-44-0"></span>[26] KOUPIL, Jan. *Multimediální podpora fyzikálního vzdělávání*. Praha, 2011. Dizertační práce. Univerzita Karlova. Vedoucí práce Doc. RNDr. Leoš Dvořák, CSc.

# <span id="page-45-0"></span>**Seznam obrázků**

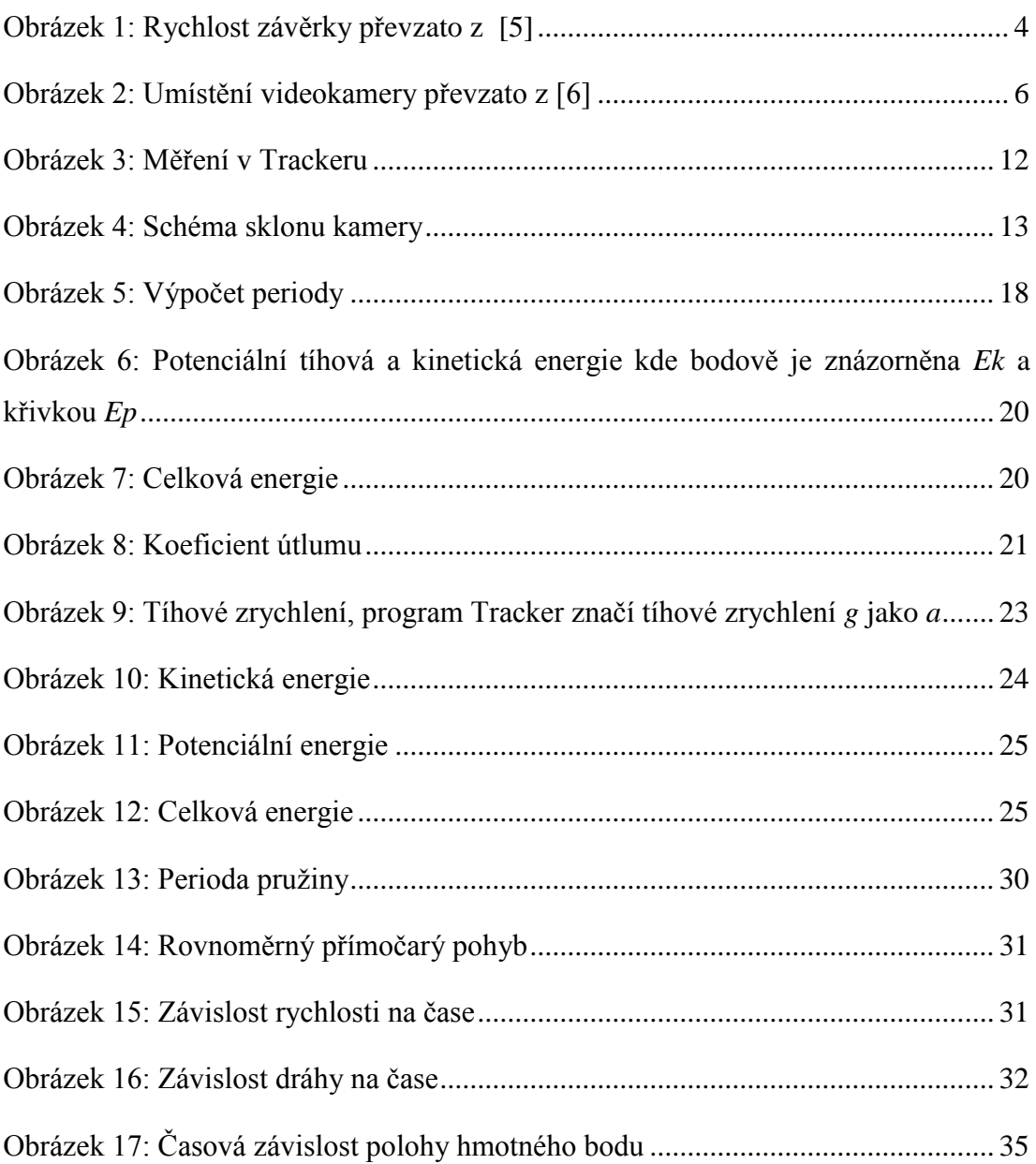

# <span id="page-46-0"></span>**Seznam tabulek**

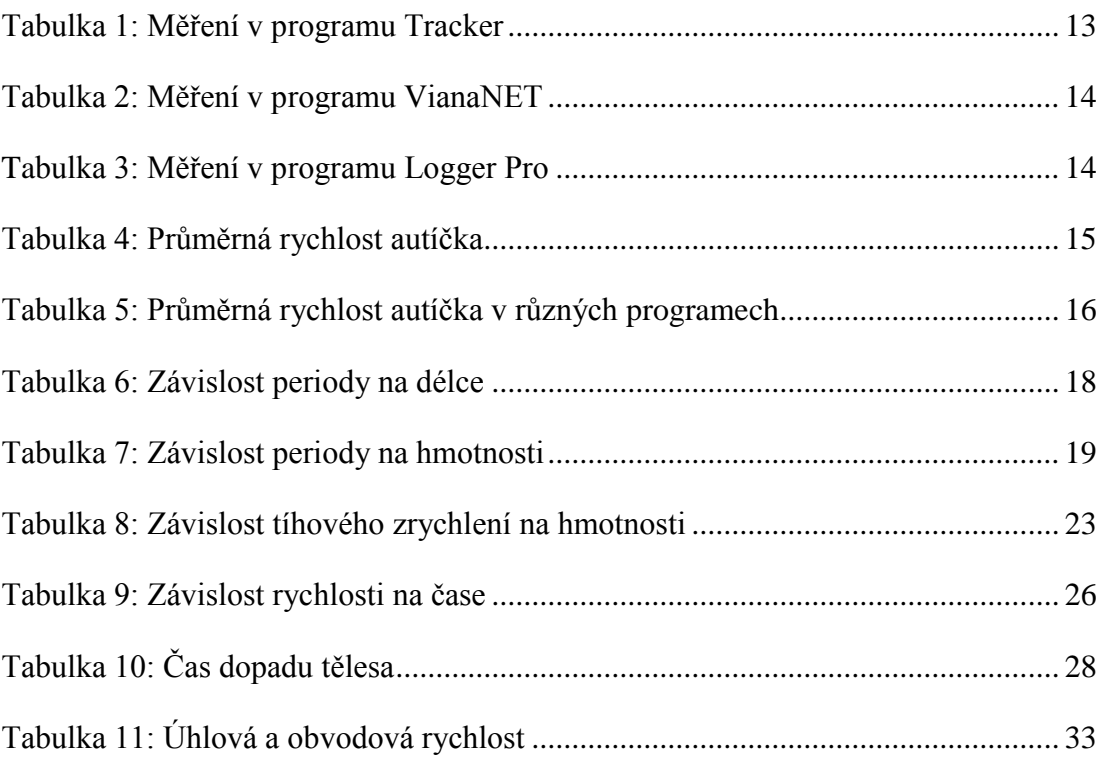

# <span id="page-47-0"></span>**Přílohy**

V příloze jsou uvedeny pracovní listy k jednotlivým experimentům. Pracovní listy mohou být využity učitelem při hodině fyziky na základních školách. V jednotlivých přílohách jsou uvedena jak zadání k jednotlivým experimentům tak potřebné pomůcky a cíle daného experimentu. Pro případné zájemce jsou všechny videa umístěna na veřejném serveru s volným přístupem na adrese [https://www.youtube.com/chan](https://www.youtube.com/channel/UCF5F-DJzJbGk2LMMfMCFwEQ)[nel/UCF5F-DJzJbGk2LMMfMCFwEQ.](https://www.youtube.com/channel/UCF5F-DJzJbGk2LMMfMCFwEQ)

Na přiloženém DVD se nachází plné znění bakalářské práce, dále jsou na DVD umístěny videa, pomocí kterých byla prováděna videoanalýza.

# **Seznam příloh**

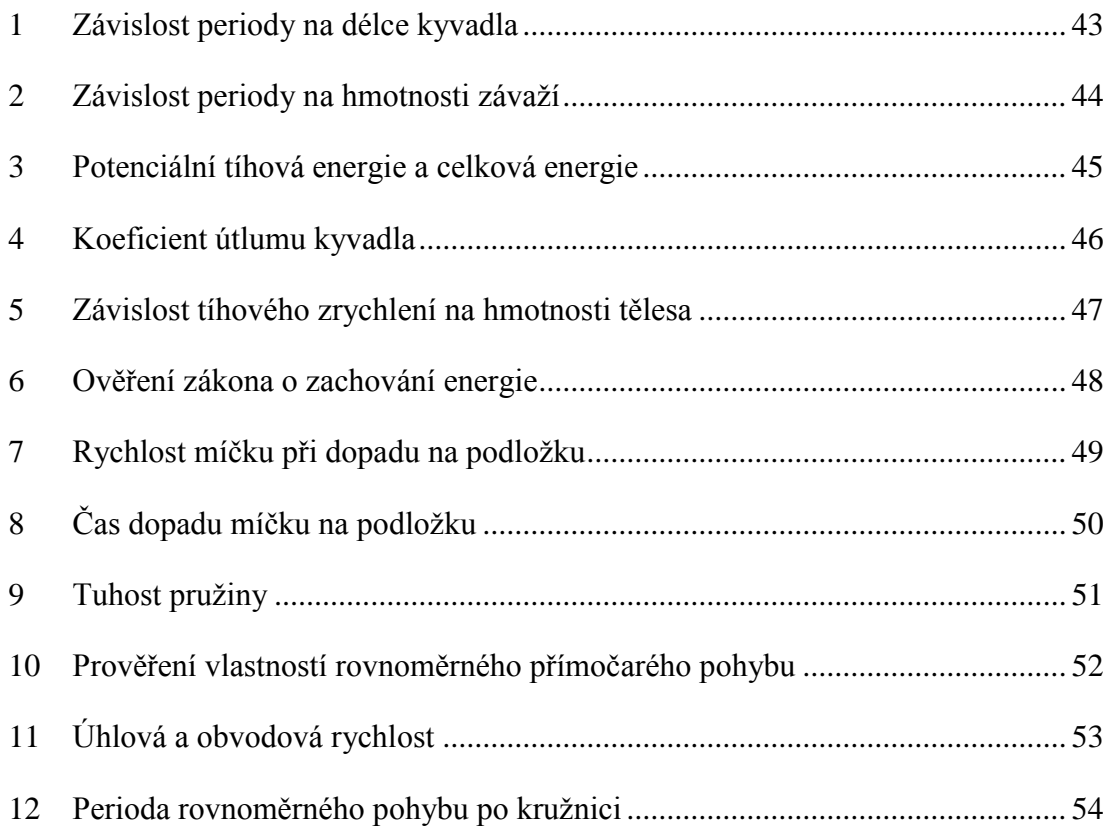

## <span id="page-48-0"></span>**1 Závislost periody na délce kyvadla**

### **Zadání**

Zjistěte, zda je velikost periody kyvadla závislá na délce závěsu kyvadla. Naměřené hodnoty porovnejte s vypočtenými hodnotami.

### **Pomůcky potřebné k provedení experimentu**

- Dva různě dlouhé provázky.
- Jedno závaží.
- Záznamové zařízení (mobilní telefon).
- Stabilní stojan pro zavěšení kyvadla.
- Program pro videoanalýzu (Tracker).

### **Postup měření**

Pomocí provázku a závaží sestrojte kyvadlo o délce provázku 0,5 metru. Pořiďte záznam kývajícího se kyvadla pomocí mobilního telefonu. Stejnou nahrávku pořiďte pro kyvadlo o délce provázku 1 metr. Tyto videonahrávky vložte do programu Tracker a proveďte automatické vyhodnocení. Pomocí získaných hodnot spočítejte periodu u obou záznamů. Porovnáním hodnot period zjistíte jakým způsobem či zda se vůbec při změně délky kyvadla mění také perioda kyvadla.

### **Použité vzorce**

$$
T = 2\pi \sqrt{\frac{l}{g}}
$$

### **Závěr experimentu**

Pomocí tohoto experimentu je možno jednoznačně zjistit, zda je či není perioda kyvadla závislá na jeho délce. Zároveň můžeme porovnat velikost skutečné, naměřené periody s tou vypočtenou.

## <span id="page-49-0"></span>**2 Závislost periody na hmotnosti závaží**

### **Zadání**

Zjistěte, zda je perioda kyvadla závislá na hmotnosti závaží. Naměřené hodnoty porovnejte s hodnotami vypočtenými.

### **Pomůcky potřebné k provedení experimentu**

- Jeden provázek.
- Dvě závaží o různých hmotnostech.
- Stabilní stojan pro zavěšení kyvadla.
- Záznamové zařízení.
- Program pro videoanalýzu (Tracker).

### **Postup měření**

Pomocí provázku a dvou závaží o známých hmotnostech sestrojte dvě kyvadla. První kyvadlo bude mít závaží o hmotnosti 50 g a druhé 100 g. Pořiďte videonahrávku obou kyvadel. Pomocí Trackeru zanalyzujte záznamy a z výsledných hodnot spočítejte periodu kyvadla. Porovnáním hodnot period zjistíte, jakým způsobem či zda vůbec se při změně hmotnosti závaží mění také perioda kyvadla.

### **Použité vzorce**

$$
T = 2\pi \sqrt{\frac{l}{g}}
$$

### **Závěr experimentu**

Pomocí tohoto experimentu je možno jednoznačně zjistit, zda je či není perioda kyvadla závislá na hmotnosti závaží. Zároveň můžeme porovnat velikost skutečné, naměřené periody s vypočtenou.

## <span id="page-50-0"></span>**3 Potenciální tíhová energie a celková energie**

### **Zadání**

Za pomocí videoanalýzy a jednoduchého kyvadla zjistěte potenciální tíhovou energii a následně celkovou energii tohoto kyvadla. Z vypočtených hodnot sestrojte dva grafy.

### **Pomůcky potřebné k provedení experimentu**

- Jedno závaží o známé délce.
- Provázek.
- Záznamové zařízení (mobilní telefon).
- Stabilní stojan pro zavěšená kyvadla.
- Program pro videoanalýzu (Tracker).

### **Postup měření**

Pořiďte videozáznam kývajícího se kyvadla, tentokrát se známou hmotností závaží. V nastavení snímku v programu Tracker změňte hmotnost hmotného bodu na hodnotu hmotnosti tohoto závaží. Pořízený záznam automaticky vyhodnoťte pomocí Trackeru. Jelikož program má k dispozici vámi zadanou hmotnost kyvadla, zobrazte v grafu kinetickou energii. Pomocí rozšířeného nastavení v Trackeru spočítejte potenciální tíhovou energii. Vytvořte graf závislosti potenciální energie na čase. Na závěr stejným způsobem spočítejte celkovou energii kyvadla a zobrazte graf závislosti celkové energie na čase.

### **Použité vzorce**

$$
E_k = \frac{1}{2} m v^2
$$

$$
E_p = mgh
$$

$$
E = E_k + E_p
$$

### **Závěr experimentu**

Z naměřených hodnot a těmto hodnotám odpovídajících grafů je možno vysledovat, jakým způsobem se mění kinetická a potenciální energie v čase. Z grafů je patrné, ve které poloze vzhledem k rovnovážné poloze jsou kinetická a potenciální energie maximální a ve které nulové. Celková energie by podle zákona o zachování energie měla být v izolované soustavě konstantní.

# <span id="page-51-0"></span>**4 Koeficient útlumu kyvadla**

## **Zadání**

Určete velikost koeficientu útlumu kyvadla v reálném prostředí za použití videoanalýzy. Výsledek získaný pomocí měření porovnejte s vypočtenými hodnotami.

## **Pomůcky potřebné k provedení experimentu**

- Provázek.
- Závaží.
- Stojan kyvadla.
- Záznamové zařízení (mobilní telefon).
- Program pro videoanalýzu (Tracker).

## **Postup měření**

Sestrojte jednoduché kyvadlo z provázku, závaží a stojanu. Pořiďte videozáznam kývajícího se kyvadla až do jeho úplného zastavení. Vložte záznam do Trackeru a nechte ho automaticky vyhodnocovat. Ze získaných hodnot spočítejte amplitudu a periodu kyvadla. Poté za použití patřičného vzorce spočítejte koeficient útlumu kyvadla. Následně porovnejte naměřenou a vypočtenou hodnotu koeficientu útlumu.

## **Použité vzorce**

$$
b = \frac{\ln \frac{A_0}{A_1}}{T}
$$

## **Závěr experimentu**

Zjištění koeficientu útlumu kyvadla v reálném prostředí za použití videozáznamu.

# <span id="page-52-0"></span>**5 Závislost tíhového zrychlení na hmotnosti tělesa**

## **Zadání**

Pomocí videa volného pádu míčku zjistěte, zda tíhové zrychlení závisí na hmotnosti padajícího tělesa.

## **Pomůcky potřebné k provedení experimentu**

- Dva míčky různých hmotností.
- Záznamové zařízení (mobilní telefon).
- Program pro videoanalýzu (Tracker).

## **Postup měření**

Pomocí mobilního telefonu pořiďte záznam volného pádu dvou různě hmotných míčků. Pořízený záznam vyhodnoťte automaticky pomocí Trackeru. V tabulce hodnot u obou míčků zobrazte hodnotu zrychlení a následně je porovnejte. Zobrazte dva grafy závislosti tíhového zrychlení na čase.

## **Závěr experimentu**

Pokud bychom zanedbali působení odporu prostředí na míčky, dosáhly bychom stejného výsledku u obou míčků. Vzhledem k tomu že je tento experiment prováděn v normálním prostředí, tedy na míčky působí odpor vzduchu, očekávali bychom, že se hodnoty tíhového zrychlení budou lišit. Jelikož jsou míčky pouštěny z malé vzdálenosti a mají tvar dobře přizpůsoben průchodu skrz prostředí, budou hodnoty zrychlení pro oba dva míčky velmi blízké.

## <span id="page-53-0"></span>**6 Ověření zákona o zachování energie**

### **Zadání**

Z videozáznamu volného pádu ověřte, zda platí zákon o zachování energie. Z naměřených hodnot vytvořte grafy.

### **Pomůcky potřebné k provedení experimentu**

- Míček o známé hmotnosti.
- Metrové měřítko.
- Záznamové zařízení (mobilní telefon).
- Program pro videoanalýzu (Tracker).

### **Postup měření**

Pořiďte videozáznam volně padajícího míčku o známé hmotnosti pomocí mobilního telefonu. Záznam volného pádu vložte do programu Tracker a proveďte automatické vyhodnocení. Za pomocí získaných dat a známé hmotnosti míčku vypočítejte kinetickou energii a zobrazte graf závislosti kinetické energie na čase. Následně spočítejte potenciální energii a zobrazte ji v grafu. Z těchto dvou získaných hodnot vypočítejte celkovou energii. Stejně jako u dvou předchozích výpočtů zobrazte graf závislosti celkové energie na čase.

### **Použité vzorce**

$$
E_k = \frac{1}{2} m v^2
$$

$$
E_p = mgh
$$

$$
E = E_k + E_p
$$

### **Závěr experimentu**

Vzhledem k tomu že se zákon o zachování energie váže na tělesa v izolované soustavě, bude konstantnost celkové energie v neizolované soustavě narušena. Toto narušení je zapříčiněno odporem prostředí.

# <span id="page-54-0"></span>**7 Rychlost míčku při dopadu na podložku**

## **Zadání**

Pomocí videoanalýzy a záznamu volné pádu určete rychlost míčku při dopadu na podložku.

## **Pomůcky potřebné k provedení experimentu**

- Míček.
- Metrové měřítko.
- Záznamové zařízení (mobilní telefon).
- Program pro videoanalýzu (Tracker).

## **Postup měření**

Pořiďte videozáznam volného pádu míčku pomocí mobilního telefonu. Pořízený záznam vložte do Trackeru a proveďte automatické vyhodnocení. Pomocí získaných dat zjistěte rychlost míčku v době, kdy dopadl na podložku. Následně vypočítejte velikost rychlosti míčku při dopadu pomocí patřičného vzorce. Porovnejte naměřenou hodnotu rychlosti míčku s tou vypočtenou.

## **Použité vzorce**

$$
v=\sqrt{2gh}
$$

## **Závěr experimentu**

Při porovnání naměřené rychlosti míčku s vypočtenou hodnotou můžeme pozorovat mírné rozdíly. Toto je zapříčiněno působením odporu prostředí a také přesností dosazení gravitačního zrychlení.

# <span id="page-55-0"></span>**8 Čas dopadu míčku na podložku**

### **Zadání**

Pomocí videoanalýzy a videozáznamu volného pádu míčku zjistěte čas, za který míček dopadne na podložku. Tuto hodnotu porovnejte s hodnotou vypočítanou pomocí patřičného vzorce.

### **Pomůcky potřebné k provedení experimentu**

- Míček.
- Metrové měřítko.
- Záznamové zařízení (mobilní telefon).
- Program pro videoanalýzu (Tracker).

### **Postup měření**

Za pomocí mobilního telefonu pořiďte záznam volného pádu míčku. Vložte tento záznam do Trackeru a proveďte automatické vyhodnocení. Pomocí získaných dat určete dobu, za kterou míček dopadne na podložku. Následně vypočítejte čas, za který míček dopadne na podložku pomocí příslušného vzorce. Tyto dvě získané hodnoty mezi sebou porovnejte.

### **Použité vzorce**

$$
t_d = \sqrt{\frac{2h}{g}}
$$

### **Závěr experimentu**

Vzhledem k tomu že je míček pouštěn z poměrně malé výšky, nebude na něj mít odpor vzduchu velké účinky. Při porovnání naměřené a vypočtené hodnoty bychom měli dojít k stejnému výsledku. Odchylka může nastat v případě špatného změření výšky nebo přesností dosazení tíhového zrychlení.

## <span id="page-56-0"></span>**9 Tuhost pružiny**

## **Zadání**

Za pomocí pružinového oscilátoru a videoanalýzy určete tuhost pružiny dynamickou metodou. Stejnou veličinu vypočítejte pomocí statické metody, tedy tuhost pružiny z prodloužení. Obě dvě získané hodnoty spolu porovnejte.

## **Pomůcky potřebné k provedení experimentu**

- Pružina.
- Sada závaží.
- Stojan k zavěšení pružiny.
- Metrové měřítko.
- Záznamové zařízení (mobilní telefon).
- Program pro videoanalýzu (Tracker).

### **Postup měření**

Pomocí mobilního telefonu pořiďte záznam kmitajícího závaží zavěšeného na pružině. Pořízený záznam vložte do Trackeru a nechte ho automaticky vyhodnotit. Ze získaných hodnot spočítejte periodu měřeného oscilátoru. Dosazením do patřičného vzorce vypočítejte tuhost pružiny.

Zjistěte polohu zatížené pružiny pro pět různých hmotností závaží. Získané hodnoty dosaďte do příslušných vzorců a vypočítejte tuhost pružiny. Nakonec porovnejte hodnoty získané dynamickou a statickou metodou.

### **Použité vzorce**

$$
k = \frac{F}{\Delta l}
$$

$$
k = 4\pi^2 \frac{m}{T_0^2}
$$

### **Závěr experimentu**

V tomto experimentu se k určení tuhosti pružiny používají dvě různé metody. Statická metoda určuje tuhost pružiny z prodloužení a dynamická určuje tuhost z doby kmitu pružiny.

# <span id="page-57-0"></span>**10 Prověření vlastností rovnoměrného přímočarého pohybu**

## **Zadání**

Pomocí nahrávky rovnoměrného přímočarého pohybu autíčka, za použití videoanalýzy, vypočítejte a zobrazte pomocí grafu závislost rychlosti na čase a závislost dráhy na čase.

## **Pomůcky potřebné k provedení experimentu**

- Autíčko s pohonem.
- Metrové měřítko.
- Záznamové zařízení (mobilní telefon).
- Program pro videoanalýzu (Tracker).

## **Postup měření**

Pomocí mobilního telefonu pořiďte záznam rovnoměrného přímočarého pohybu autíčka. Vložte záznam do Trackeru a proveďte automatické vyhodnocení. Ze získaných hodnot vytvořte dva grafy. Jedním grafem bude závislost rychlosti na čase a druhým grafem bude závislost dráhy na čase. Získané grafy porovnejte s ideálním průběhem charakteristickým pro rovnoměrný přímočarý pohyb.

## **Závěr experimentu**

Pokud je experiment správně proveden, měřením získané grafy se od těch ideálních nebudou příliš lišit. Odlišnosti mohou nastat v závislosti na pohonu autíčka nebo špatného vyhodnocení videa.

# <span id="page-58-0"></span>**11 Úhlová a obvodová rychlost**

## **Zadání**

Pomocí videonahrávky rovnoměrného pohybu hmotného bodu po kružnici, vypočítejte úhlovou a obvodovou rychlost hmotného bodu. Následně spočítejte obvodovou rychlost pomocí příslušného vztahu za pomocí vámi zjištěné úhlové rychlosti. Na konci porovnejte obě dvě hodnoty obvodové rychlosti.

## **Pomůcky potřebné k provedení experimentu**

- CD nebo vinylová deska.
- Šroub s matkou.
- Aku vrtačka.
- Záznamové zařízení (mobilní telefon).
- Program pro videoanalýzu (Tracker).

### **Postup měření**

Za použití CD a šroubu vytvořte soustavu, po niž se bude hmotný bod pohybovat. Z jedné strany na CD nakreslete tečku fixem o odlišné barvy, než je barva CD. Šroub upevněte do aku vrtačky. Vrtačku postavte před mobilní telefon, tak aby na kameře byla vidět vámi nakreslená tečka. Nezapomeňte do záznamu vložit měřítko. Nastavte vrtačku na nejnižší otáčky a pořiďte videozáznam pomocí mobilního telefonu. Pořízený videozáznam vložte do Trackeru a nechte ho automaticky vyhodnotit. Po vyhodnocení si zobrazte hodnotu úhlové a obvodové rychlosti. Následně spočítejte hodnotu obvodové rychlosti pomocí odpovídajícího vztahu. Obě dvě hodnoty obvodové rychlosti porovnejte.

### **Použité vzorce**

$$
v = \omega \cdot r
$$

### **Závěr experimentu**

Vzhledem k tomu, že se aku vrtačka otáčí stále stejnou rychlostí, můžeme pozorovat rovnoměrný pohyb hmotného bodu po kružnici. Výsledky naměřené by se od těch vypočtených neměli lišit.

## <span id="page-59-0"></span>**12 Perioda rovnoměrného pohybu po kružnici**

### **Zadání**

Za pomocí videozáznamu rovnoměrného pohybu po kružnici a videoanalýzy určete periodu tohoto pohybu. Naměřenou hodnotu porovnejte s hodnotou vypočítanou pomocí odpovídajícího vztahu.

### **Pomůcky potřebné k provedení experimentu**

- CD nebo vinylová deska.
- Šroub s matkou.
- Aku vrtačka.
- Záznamové zařízení (mobilní telefon).
- Program pro videoanalýzu (Tracker).

### **Postup měření**

Za použití CD a šroubu vytvořte soustavu, po niž se bude hmotný bod pohybovat. Z jedné strany na CD nakreslete tečku fixem o odlišné barvy než je barva CD. Šroub upevněte do aku vrtačky. Vrtačku postavte před mobilní telefon, tak aby na kameře byla vidět vámi nakreslená tečka. Nezapomeňte do záznamu vložit měřítko. Nastavte vrtačku na nejnižší otáčky a pořiďte videozáznam pomocí mobilního telefonu. Pořízený videozáznam vložte do Trackeru a nechte ho automaticky vyhodnotit. Následně pomocí grafu časové závislosti hmotného bodu a jemu odpovídajících hodnot určete periodu tohoto rovnoměrného pohybu. Na závěr tuto hodnotu porovnejte s hodnotou vypočítanou pomocí odpovídajících vztahů.

### **Použité vzorce**

$$
f = \frac{\omega}{2\pi}
$$

$$
T = \frac{1}{f}
$$

### **Závěr experimentu**

Pomocí vyhodnoceného videa je možno přímo určit periodu pohybu. Stejnou hodnotu je však možno určit i výpočtem pomocí vzorců, pokud víme hodnotu úhlové rychlosti. Výsledná hodnota by se měla rovnat té naměřené pomocí videoanalýzy.